## 尊敬的顾客

感谢您购买本公司产品。在您初次使用该仪器前,请您详细 地阅读本使用说明书,将可帮助您熟练地使用本仪器。

> 我们的宗旨是不断地改进和完善公司的产品, 因此您所使用的仪器可能与使用说明书有少许的差 别。若有改动,我们不一定能通知到您,敬请谅解! 如有疑问,请与公司售后服务部联络,我们定会满 足您的要求。

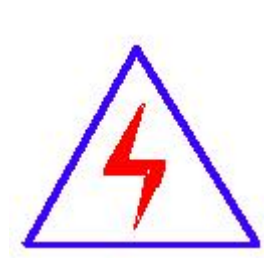

由于输入输出端子、测试柱等均有可能带电压, 您在插拔测试线、电源插座时,会产生电火花,小心 电击,避免触电危险,注意人身安全!

### ◆ 慎重保证

本公司生产的产品,在发货之日起三个月内,如产品出现缺 陷,实行包换。一年(包括一年)内如产品出现缺陷,实行免费 维修。一年以上如产品出现缺陷,实行有偿终身维修。

### ◆ 安全要求

请阅读下列安全注意事项,以免人身伤害,并防止本产品或 与其相连接的任何其它产品受到损坏。为了避免可能发生的危 险,本产品只可在规定的范围内使用。

#### 只有合格的技术人员才可执行维修。

#### **—**防止火灾或人身伤害

使用适当的电源线。只可使用本产品专用、并且符合本产品规格 的电源线。

正确地连接和断开。当测试导线与带电端子连接时,请勿随意连 接或断开测试导线。

产品接地。本产品除通过电源线接地导线接地外,产品外壳的 接地柱必须接地。为了防止电击,接地导体必须与地面相连。在 与本产品输入或输出终端连接前,应确保本产品已正确接地。

注意所有终端的额定值。为了防止火灾或电击危险,请注意本产 品的所有额定值和标记。在对本产品进行连接之前,请阅读本产 品使用说明书,以便进一步了解有关额定值的信息。

请勿在无仪器盖板时操作。如盖板或面板已卸下,请勿操作本 产品。

使用适当的保险丝。只可使用符合本产品规定类型和额定值的 保险丝。

避免接触裸露电路和带电金属。产品有电时,请勿触摸裸露的 接点和部位。

在有可疑的故障时,请勿操作。如怀疑本产品有损坏,请本公 司维修人员进行检查,切勿继续操作。

请勿在潮湿环境下操作。

请勿在易爆环境中操作。

保持产品表面清洁和干燥。

## -安全术语

警告:警告字句指出可能造成人身伤亡的状况或做法。

小心:小心字句指出可能造成本产品或其它财产损坏的状况或做法。

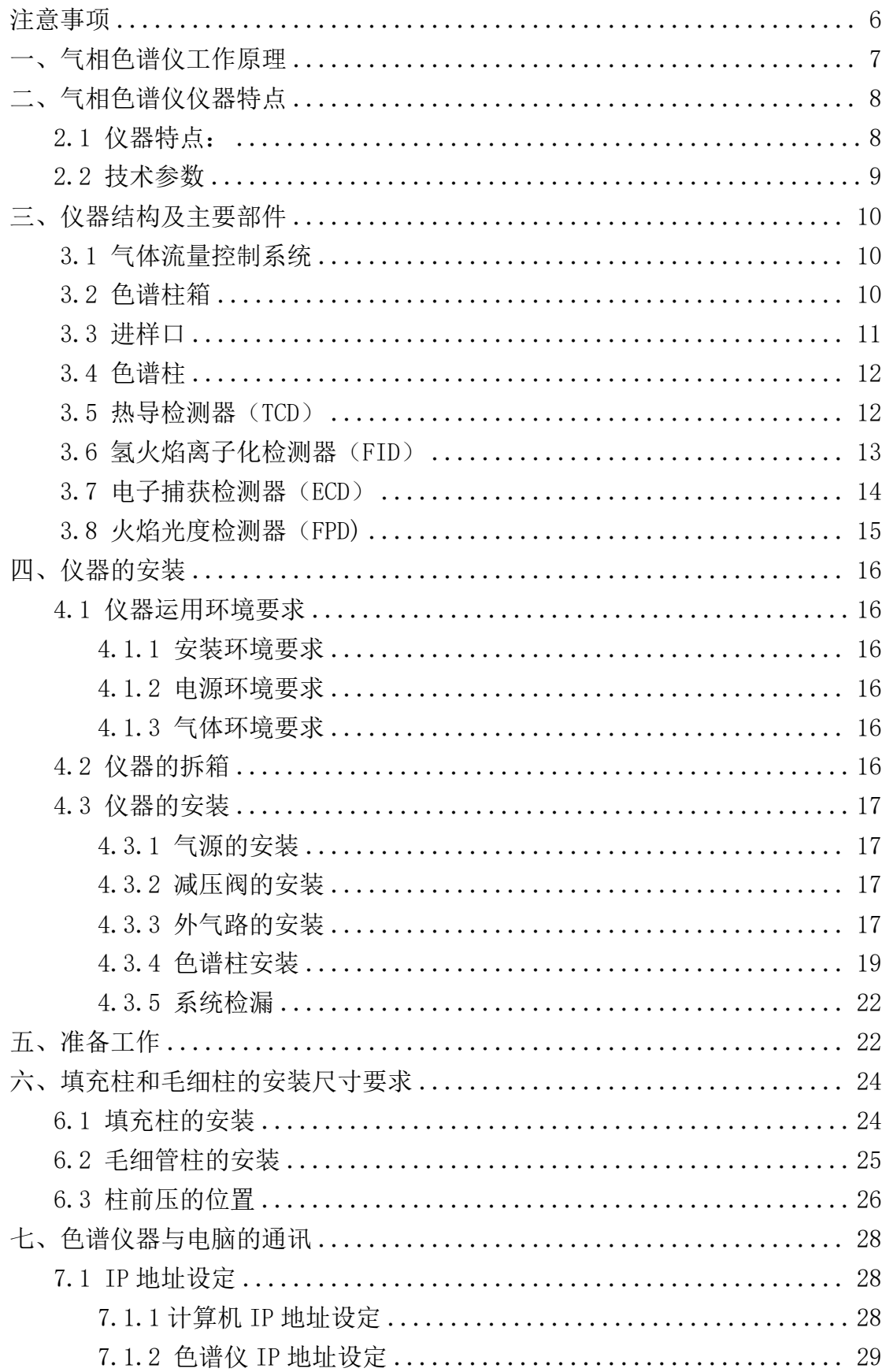

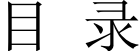

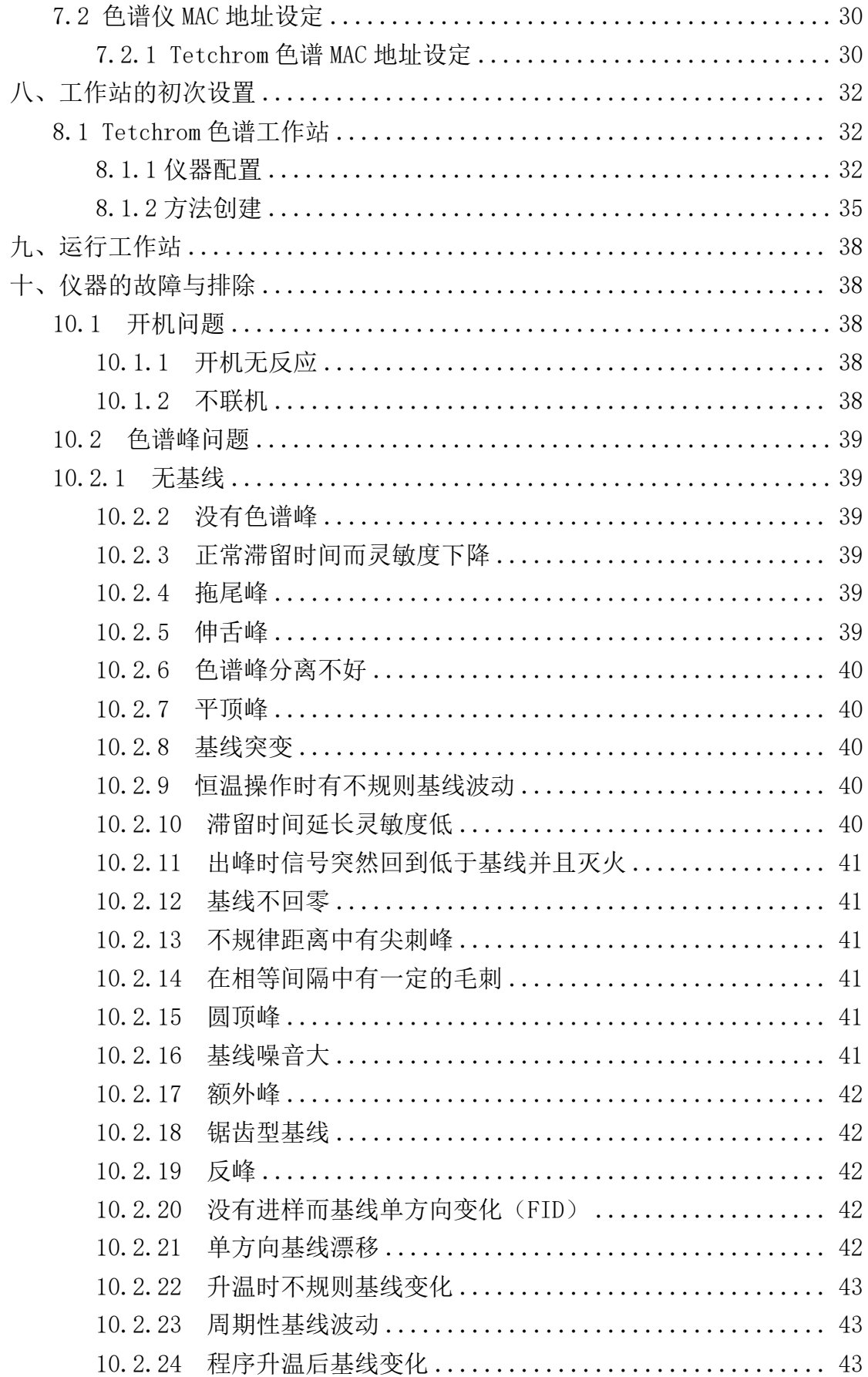

### <span id="page-5-0"></span>注意事项

- 说明:此信息是厂商对仪器特别声明内容,值得关注。
- 注意: 此信息是值得关注的重要内容。
- 警告: 此信息是要求特别注意, 如不按本规定操作可能导致你(他人)的人身伤害或本仪 器的损坏。
- 危险: 此信息表示高度危险, 要警惕。

#### 高压危险:

- ●在仪器运行时,严禁拆卸仪器盖板。仪器运行时,仪器的内部有可能导致人身伤害的 高电压存在,拆卸仪器盖板时,可能使一些电器部件暴露。
- ●更换保险丝及拆装维护仪器时,应先拔掉电源插头。关闭仪器的电源开关只是停止仪 器运行,此时并未完全切断高压。
- ●如果电源线破旧或损坏,必须立即更换。

高温危险:

- ●仪器工作时或关机后一段时间内,仪器的进样口、检测器、柱箱及后出风口等部件会 有一定的高温,应避免与其接触以防止烫伤。如需更换部件,一定要待仪器温度降低 以后或使用保护措施后进行!
- ●要注意仪器降温时排出的灼热气体,防止烫伤;
- ●仪器后面不可放置易燃物品,以免排出的灼热气体点燃易燃物品!
- ●气源管道(简称气路管)应避开仪器的后出风口,以免排出的灼热气体熔断气源管道, 造成更大的危险!

气源危险:

- ●对于仪器所使用的气瓶、气源,应遵循有关的气瓶运输、储存、管理和安全使用规 则。
- ●当使用氢气作载气或 FID 燃气时,要注意氢气可能会流入柱箱引起爆炸危险。所以 在管线连接好以前一定要关闭气源,安装色谱柱并连接好进样口和检测器的接头后, 对所有的连接处管线和阀进行检漏后,才能打开氢气气源。以防止氢气泄漏到柱箱, 发生爆炸。
- ●当进行特殊样品分析(如有毒)或仪器可能排出有毒的物质, 应将仪器的排出物质 排放到室外安全处,以防止室内污染甚至中毒。

### <span id="page-6-0"></span>一、气相色谱仪工作原理

气相色谱分析技术是一种多组分混合物的分离、分析技术。它主要利用样品中各组份的 沸点、极性及吸附系数在色谱柱中的差异,使各组份在色谱柱中得到分离,并对分离的各组 分进行定性、定量分析。

气相色谱仪以气体作为流动相(载气),当样品被送入进样口并气化后由载气携带进入 填充柱或毛细管柱,由于样品中各组份的沸点、极性及吸附系数的差异,使各组份在柱中得 到分离,然后由接在柱后的检测器根据组份的物理化学特性,将各组份按顺序检测出来,最 后通过串口或网络把数据传输至色谱工作站,由色谱工作站将各组份的气相色谱图记录并进 行分析从而得到各组份的分析报告。其工作原理简图如下图所示:

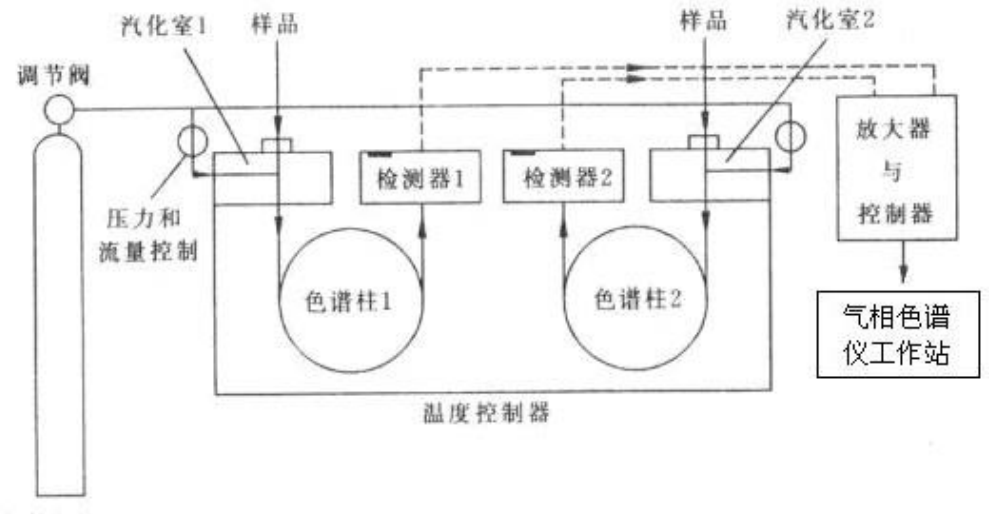

气体钢瓶

#### 图 1.1 气相色谱仪工作原理简图

由于该分析方法有分离效能高,分析速度快,样品用量少等特点,因此已广泛地应用于 石油化工、生物化学、医药卫生、卫生检疫、食品检验、环境保护、食品工业、医疗临床等 部门。气相色谱法在这些领域中解决了工业生产的中间体和工业产品的质量检验、科学研究、 公害检测、生产控制等问题。

## <span id="page-7-0"></span>二、气相色谱仪仪器特点

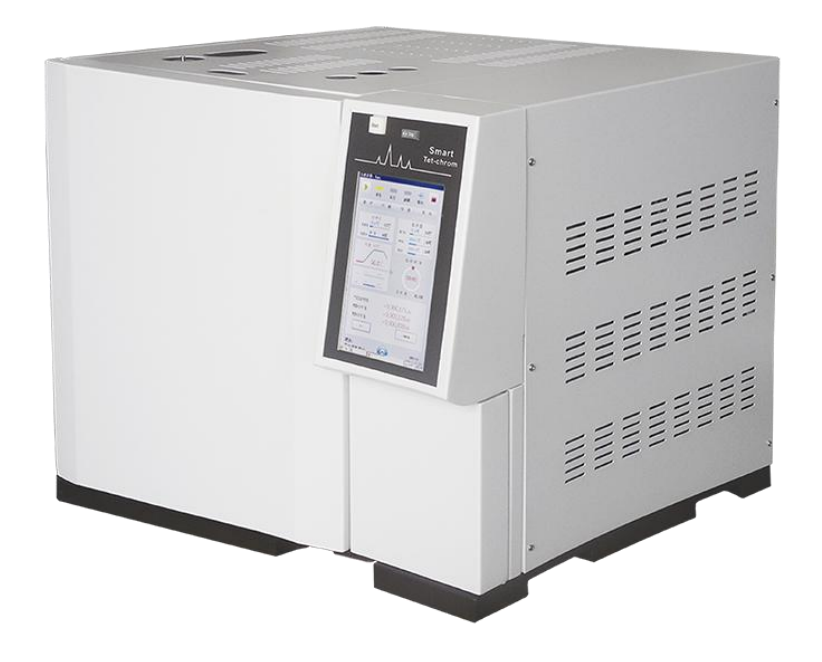

图 1.2 气相色谱仪(触摸屏)

#### <span id="page-7-1"></span>**2.1** 仪器特点:

★ 采用了技术先进的10/100M自适应以太网通信接口、并内置IP协议栈、使仪器可以 轻松的通过企业内部局域网、互联网实现远距离的数据传输;方便了实验室的架设、 简化了实验室的配置、方便了分析数据的管理;

★ 仪器内部设计 3 个独立的连接进程,可以连接到本地处理(实验室现场)、单位主 管(如质检科长、生产厂长等)、以及上级主管(如环保局、技术监督局等),可以方 便地使单位主管和上级主管实时监控仪器的运行以及分析数据结果;

★ 仪器配备的网络版工作站可以同时支持多台色谱仪工作(253台),实现数据处理 以及反控,简化了文档管理,并最大程度的降低了用户的实验室投资以及运行费用;

★ 仪器可以通过互联网连接到生产厂家,实现远程诊断、远程程序更新等(需用户许可);

★ 仪器可配备的5.7寸彩色液晶屏或彩色触摸屏,满足不同的用户需求;

★ 系统具有中、英文2套操作系统,可自由切换;

★ 控温区域、电子流量控制器(EFC)、电子压力控制器(EPC)可由用户自由命名,方 便用户的使用(选配);

★ 仪器采用了多处理器并行工作方式,使仪器更加稳定可靠;可满足复杂样品分析,可 选配多种高性能检测器选择,如FID、TCD、ECD、FPD和NPD,最多可同时安装四个检测器。 也可采用检测器追加方式,在仪器购入后很方便的选购安装其它检测器;

★ 仪器采用模块化的结构设计,设计明了、更换升级方便,保护了投资的有效性;

★ 全新的微机温度控制系统, 控温精度高, 可靠性和抗干扰性能优越; 具有六路完全 独立的温度控制系统,可实现十六阶程序升温,使该设备能胜任更大范围的样品分析; 具有柱箱自动后开门系统, 使低温控制精度得到提高, 升/降温速度更快;

★ 仪器可选配先进的电子流量控制器(EFC)、电子压力控制器(EPC)实现了数字控

制,可大大提高定性和定量结果的重现性;

★ 仪器设计定时自启动程序,可以轻松的完成气体样品的在线分析(需配备在线自动 进样部件);

★ 全微机控制键盘的操作系统,操作简单、方便;并设计检测器自动识别技术;具有 故障诊断以及断电数据保护的功能,可自动记忆设定参数;

★ 色谱机内置低噪声、高分辨率24位AD电路,并具有基线存储、基线扣除的功能。

★ 采集色谱信号及数据处理,适于 WinXP 、Win2000、Windows7 等操作系统。由符合 A/A (美国分析学会)标准的 CDF 文件读入采样数据, 由此可与 Agilent、Waters 等色 谱工作站接轨。

★ 具有完全自主知识产权的色谱系统具有 MODBUS/TCP 的标准接口,可以和 DCS 方便 对接。

★ 仪器可以和国内外多个厂家生产的自动进样器对接; 如岛津的AOC-20i、意大利HTA 公司的HT系列高效气相液体自动进样器等;

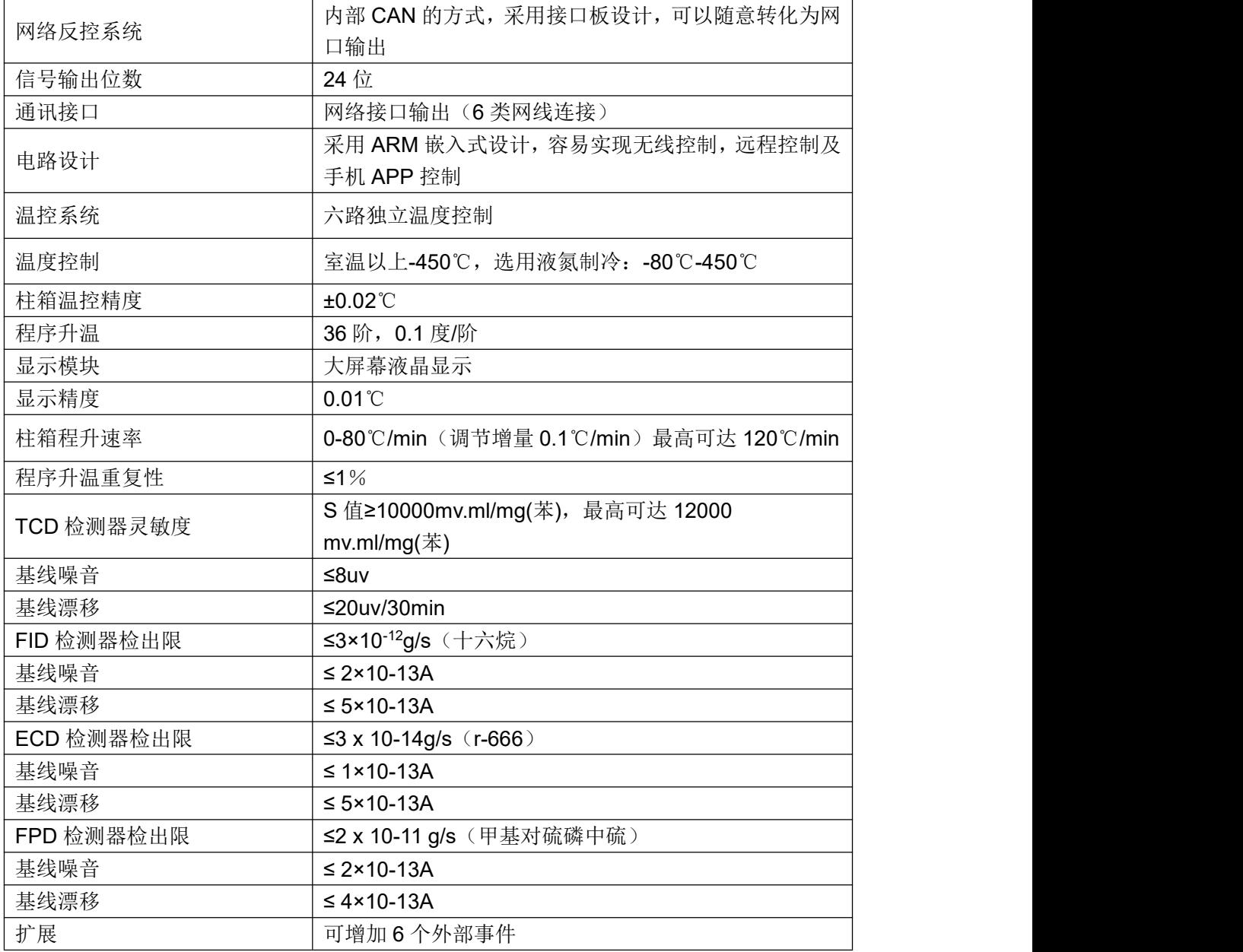

#### <span id="page-8-0"></span>**2.2** 技术参数

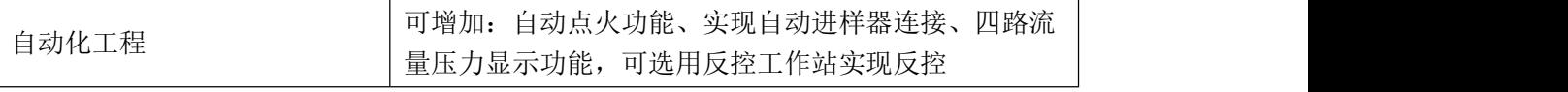

### <span id="page-9-0"></span>三、仪器结构及主要部件

### <span id="page-9-1"></span>**3.1** 气体流量控制系统

本仪器的气路控制系统设置在整机的左边机架单元中,包括载气流路,氢气流路 和空气流路,详见整机流程图(这是基本配置气路图)。

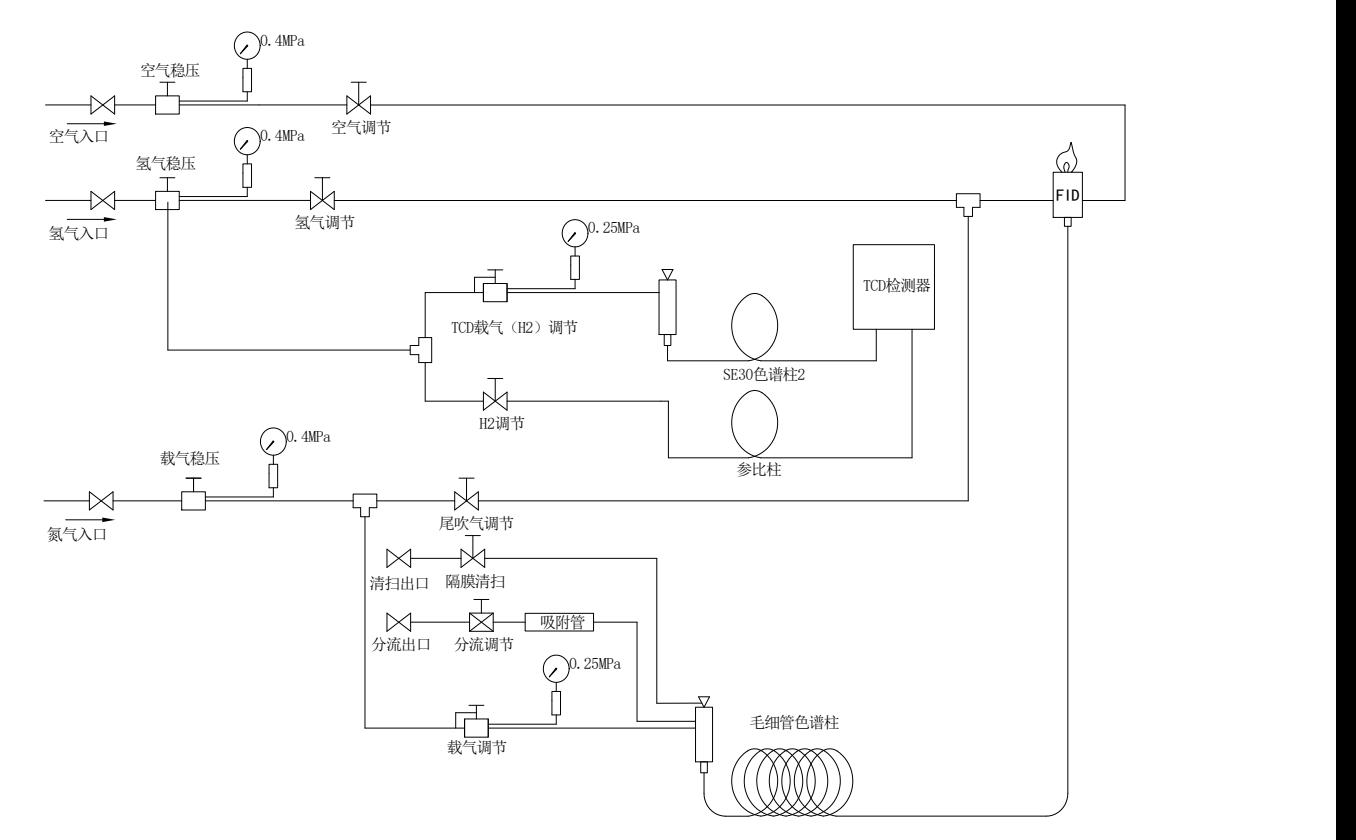

图 1.3 气相色谱仪的气路流程图

### <span id="page-9-2"></span>**3.2** 色谱柱箱

气相色谱仪的柱箱具有容积大、升温快、降温快、温度场均匀的特点。

柱箱内胆尺寸为宽 280×深 185×高 300 (mm),柱箱加热功率为 1500W,柱箱空气浴搅拌 采用大叶片风扇,排风量大,柱箱加热器和风叶的左方设计有冷热二个风道,有步进电机同 步控制冷热风道的开启或关闭角度,在微机系统的控制下,有效地进行高精度温度控制和自 动高速降温,并能实现室温以上 5℃的近室温控制。柱箱加热器应用了高绝缘高强度的高频 陶瓷,耐高温、耐高压,安全可靠,柱箱通过微机控制具有超温保护功能。柱箱搅拌空气用 的低噪音电机。

### <span id="page-10-0"></span>**3.3** 进样口

气相色谱仪的进样口安装在柱箱顶部左前侧,分为填充柱进样口和毛细管进样口。填充 柱进样口(其结构如图 1.7 所示),毛细管进样口(其结构如图 1.8 所示)。

各种进样口由微机控制器设置并控制其温度。进样口的最上部是一个散热帽,散热帽的 下部嵌装有硅橡胶进样垫。进样口的载气进口和气路控制系统中的稳流阀输出口相连接。

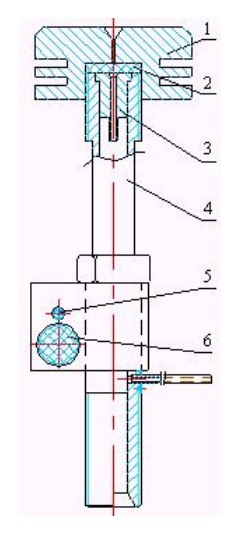

1 散热帽 2 进样垫 3 导向件 4 汽化管 5 铂电阻 6 加热管 图 1. 4 气相色谱仪进样口结构示意图

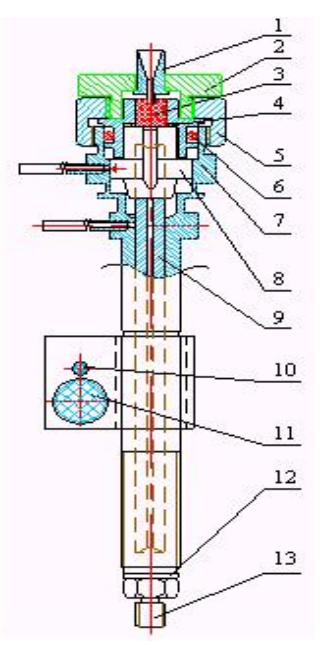

1 导向器(毛细) 2 螺帽(毛细) 3 进样垫 4 垫片 5 六角螺帽 6 O 型垫圈 7 气化管(毛细) 8 滑套 9 导管 10 铂电阻 11 加热丝 12 垫片 13 接头 图 1.5 毛细管进样口(分流不分流)(含隔膜清扫)结构示意图

注:1.仪器可配备多个进样口安装,可以同时安装多根色谱柱; 2.填充柱进样口可以直接安装外经为Φ5mm 的填充柱,通过安装不同的衬管,还可以安 装外经为Φ3、Φ4mm 的填充柱,必要时也可以安装大口径毛细管柱;

3.毛细管进样口(分流不分流)是用于实现毛细管柱的分流/不分流进样。

#### <span id="page-11-0"></span>**3.4** 色谱柱

色谱柱是做色谱分析的核心部分,用以分离被分析样品中的各种组份。色谱柱有填充柱 和毛细柱二大类型。填充柱柱管的材质常用不锈钢和玻璃二种,特殊有腐蚀性组份的分析 时,可采用聚四氟乙烯管。

填充柱内径一般在Φ2~Φ4,内径Φ2 的柱效高些,内径Φ4 的柱容量大些。柱外径一 般为Φ3 和Φ5 二种,本仪器配有各种柱接头,外径Φ3、Φ5 的柱管都可装接使用。

毛细柱管的材质一般常用玻璃和弹性石英毛细管二种,特殊应用也有采用不锈钢毛细管 的,目前,应用较普遍的是使用弹性石英毛细管柱。毛细管柱内径一般分有内径Φ0.1~0.15、 Φ0.22~0.25、Φ0.32~0.35、Φ0.53~0.6 数种,其中内径Φ0.25 和Φ0.32 的称为标准 毛细柱,内径Φ0.53 的称为大口径毛细柱,内径Φ0.1 称为特小口径毛细柱。

色谱柱内的固定相是由用户根据自己需要分析的样品来具体选择及制备的,也可向生产 厂家提出订购专用色谱柱。仪器出厂可根据用户要求配置色谱柱样品分析。

确定填充柱的参数有:柱内径、柱长、固定液、担体种类和目数以及固定液与担体的配 比;确定毛细柱的参数有:柱内径、柱长、固定液和液膜厚度。

#### <span id="page-11-1"></span>**3.5** 热导检测器(**TCD**)

基本原理:

热导检测器是目前气相色谱仪上应用得较为广泛的一种通用型检测器,对有机、无机样 品均有响应,而且不破坏样品,可用于常量和微量分析。

热导检测器是用热电阻式传感器组成的一种检测装置,是基于气体热传导原理和热电阻 效应。本检测器的热电阻是采用铼钨丝材料制成的热导元件。并装在金属(不锈钢或黄铜) 热导池池体的气室中,在电路上联接成典型惠斯顿电桥电路。

当热导池气室中流经的载气成份和流量稳定,热导池池体温度恒定,流经钨铼丝热电阻 的电流恒定时,热电阻上产生的热能与通过载气

热传导到池体等因素所失散的热能相平衡,由钨 铼丝热电阻组成的电桥电路就处于平衡状态。当 + 被测气体组份被载气带入气室时,就发生了一系 ◎ — 记录仪 列的变化:气室中的气体组成变化→混合气体导 <sub>或</sub> 热系数变化热电阻温度变化热电阻阻值变 化→电桥平衡被破坏,就输出了相应的电讯号,<br>这个望是与被测复体波度成一宝的维性函数光。 流 这个讯号与被测气体浓度成一定的线性函数关 系,并由二次讯号记录仪表记录下来,这就是气 体分析用热导检测的工作原理。

导元件的阻值、池体气室的孔径、热导池测量电 路等参数都是生产厂家定型设计好的,与用户操 作使用直接有关的影响因素有:a.桥电流,桥电 流大,灵敏度高,但受稳定性限制,具体设置还

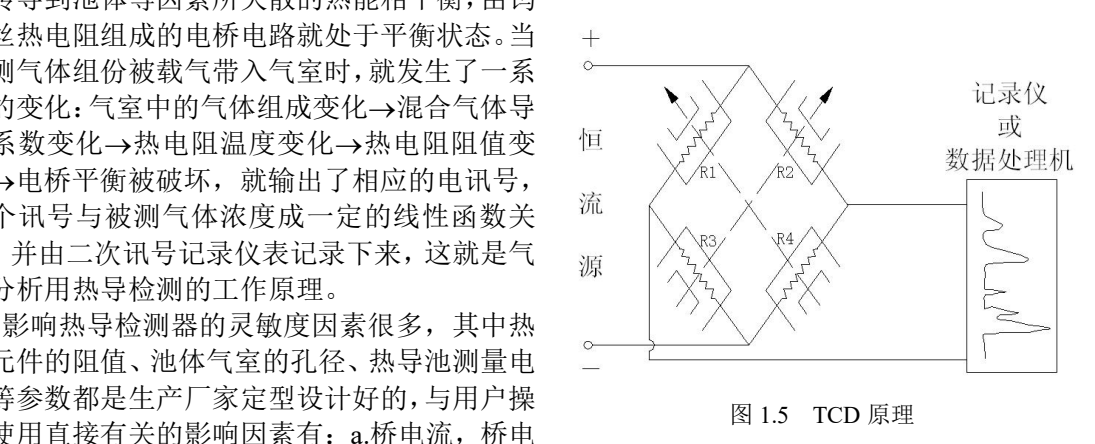

在满足分析灵敏度条件下,桥电流适当小些,可增加稳定性和延长热导池寿命。

要看使用的载气种类和热导池工作温度,应参考热导池给定曲线图。

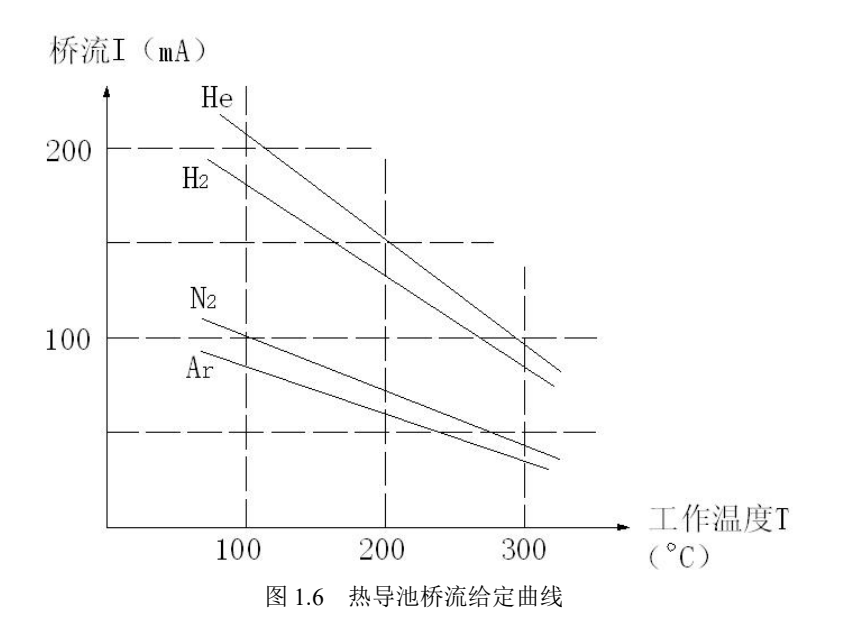

当应用 H2气作载气时, 桥电流一般使用在 80~160mA, 当应用 Ar 作载气时, 桥电流 一般使用在 70~80mA。b.热导池工作温度,温度越高,灵敏度越低,降低工作温度将受到 被测样品的沸点和温度控制的限制。c.载气纯度,载气纯度提高,可提高检测灵敏度。d.载 气流量,载气流量越小,灵敏度越高,这个影响因素在 H<sub>2</sub>、He 作载气时不甚明显,而在应 用 Ar、n2作载气时影响较明显。例如 Ar 载气流量为 7~8ml/min 时, 比流量为 30ml/min 时 的检测灵敏度有成倍的提高。

本仪器的热导池装有经精心测量选配的四个热导元件,元件 1(R1)和元件 3(R3)处 在同一气路中,元件 2(R2)和元件 4(R4)出在另一气路中,工作时必须二路同时通载气, 一路进样测量时,另一路就作为参比。

警告:由于 TCD 为双路气体结构, 在使用 TCD 检测器时, 其二路气必须同时通载气(不 可用空气或氧气),否则会造成热导元件损失(高灵敏度铼钨丝阻值发生变化导致 TCD 气 路失去平衡而损坏(正常情况偏差不会大于 0.3 欧)), 最好的办法是检测 TCD 出口是否 有载气流出(不是氧气或空气)

#### <span id="page-12-0"></span>**3.6** 氢火焰离子化检测器(**FID**)

基本原理:

氢火焰离子化检测器(FID),简称氢焰检测器,它是以氢气与空气中 O2燃烧产生火 焰为能源,当有机物质进入火焰时,在火焰的高能作用下,被激发而产生离子。在火焰上 下部有一对电极(上部是收集极,下部是极化极),二电极间施加一定电压(200~300V), 有机物在氢火焰中被激发产生的离子在极间直流电场的作用下就定向移动,形成了一种微 弱电流,然后流经高电阻(107~10<sup>10</sup>Ω)取出电压讯号,经放大后送到二次讯号记录仪表 被记录下来。由于 FID 灵敏度高, 死体积小, 响应快, 线性范围广, 故能最有效地与毛细 柱联用,成为目前对有机物微量分析最有效、应用最广泛的检测器。

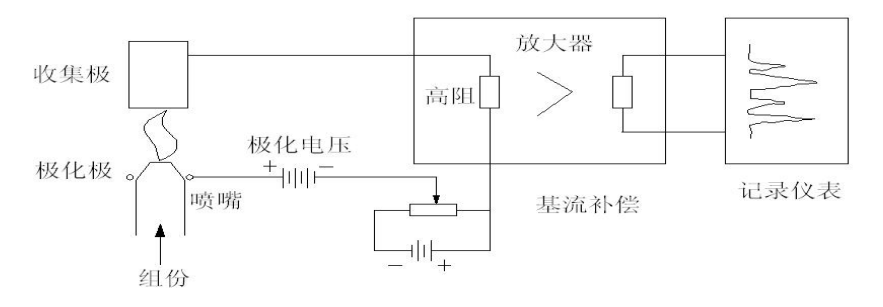

图 1.7 氢火焰离子化检测器(FID)原理图

检测器采用园筒状收集极,石英加金属喷咀,极化极为铜片叉口,极化极与喷咀口相碰, 离子室为全密封式结构。FID 的极化电压为+230V, 双检测器座落在一铝质加热块中, 加热 块用内热式加热器和铂电阻进行温度恒温控制。FID 的氢焰点火采用电子点火枪在出口端点 火,由于是全密封式结构,出口点火非常容易。点火时 H2 流量调节到 7 左右,点火后 H2 流量调节到 4 左右。

影响 FID 检测灵敏度的因素很多,其中喷咀内径的大小,极间距离,放大器输入高阻和 内衰减比例等都是制造单位定型的设计参数,而用户使用中必定碰到的操作参数:气体流量 对 FID 检测灵敏度有明显影响,一般空气流量大于 300ml/min 下, 对灵敏度就没有影响, 所 以通常空气流量就可设在 7 左右, 氮气: 氢气的流量比有最佳值, 一般情况下, 氮/氢气为 1.37~1.5:1 为最佳,通常载气 n2 流量在 30~40ml/min 左右,氢气 H2 流量在 20~30ml/min 左右(氢气流量就可设在 4 左右), 氢气 H2 流量大会提高噪音。气体的纯度和色谱柱老化 的好坏会影响基流和噪音的大小,必须引起注意。

- 警告:
	- **1**、 在没有接上色谱柱时,不要打开氢气阀,以免氢气进入柱箱。仪器关闭时应当 先关闭氢气,降温后,再关闭载气;
	- **2**、 **FID** 是高灵敏度检测器,必须用经过净化的高纯度载气、氢气和空气;
	- **3**、 为了防止检测器被污染,柱子老化时不要把柱子与检测器连接,检测器用螺母 封住;
	- **4**、 通电前检查电路连接是否正确,气路连接是否完整,气体种类是否与要求相符 合。

警告:在仪器工作时,极化电压为 **220**~**250V** 高压,请防止电击!

#### <span id="page-13-0"></span>**3.7** 电子捕获检测器(**ECD**)

电子捕获检测器(electron capture detector),简称 ECD。 电子捕获检测器也是一种离子 化检测器,它是一个有选择性的高灵敏度的检测器,它只对具有电负性的物质,如含卤素、 硫、磷、氮的物质有信号,物质的电负性越强,也就是电子吸收系数越大,检测器的灵敏度 越高,而对电中性(无电负性)的物质,如烷烃等则无信号。

ECD 检测池中封入得放射源( $^{63}$ ni)所产生的放射线( $8$ 线)使惰性气体(n2)离子化, 在检测池的电极上加上脉冲电压,捕获电子产生电流。吸收电子能力强的强电负性分子进入 其中,吸收电子,形成负离子。由于带负电荷的分子比自由电子的移动速度慢,到达正电极 的时间长,而且与正离子再结合的概率也增大,使检测器中的电子密度减小,一个脉冲捕获 的电子数减少。根据电子数减少的程度相应加上多次脉冲,以保持每个单位时间内电子数的 电流恒定,则脉冲数的变化与强电负性分子的密度成正比。ECD 装置简图如下:

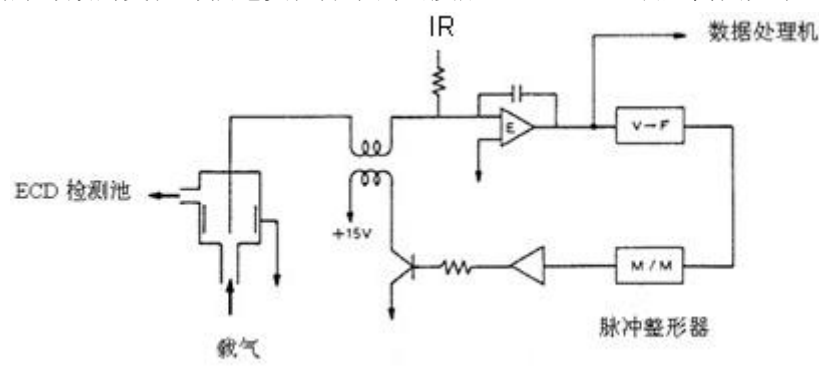

图 1.8 ECD 装置简图

通过放大器 E,比较设定电流 IR 与 ECD 检测池形成的平均脉冲电流,将两者相等时的 电压送入下段的电压—频率变换器(VFC)。VFC 发出的脉冲调到适当的脉冲幅度和脉冲 高度后送到 ECD 检测池, 构成控制电路。

#### <span id="page-14-0"></span>**3.8** 火焰光度检测器(**FPD)**

火焰光度检测器(flame photometric detector,FPD)是[气相色谱仪](http://baike.baidu.com/view/198164.htm)用的一种对含磷、 含硫化合物有高选择型、高灵敏度的检测器。试样在富氢火焰燃烧时,含磷有机化合 物主要是以 HPO 碎片的形式发射出波长为 526nm 的光,含硫化合物则以 S<sup>2</sup> 分子的形 式发射出波长为 394nm 的特征光。光电倍增管将光信号转换成电信号, 经微电流放 大纪录下来。此类检测器的灵敏度可达几十到几百库仑/克,最小检测量可达 10 -11 克。 同时,这种检测器对有机磷、有机硫的响应值与碳氢化合物的响应值之比可达 10 <sup>4</sup>, 因此可排除大量溶剂峰及烃类的干扰,非常有利于痕量磷、硫的分析,是检测有机磷 农药和含硫污染物的主要工具。

如图1.9所示,FPD主要由二部分组成:火焰发光和光、电信号系统。

火焰发光部分由燃烧器和发光室组成,各气体流路和喷嘴等构成燃烧器,又称燃烧头。 通用型喷嘴由内孔和环形的外孔组成。气相色谱柱流出物和空气混合后进入中心孔,过量氢 从四周环形孔流出。这就形成了一个较大的扩散富氢火焰、烃类和硫、磷确化合物在火焰中 分解,并产生复杂的化学反应,发出特征光。硫、磷在火焰上部扩散富氢焰中发光,烃类主 要在火焰底部的富氧焰中发光,故在火焰底部加一不透明的遮光罩挡住烃类光,可提高 FPD 的选择性。为了减小发光室的体积,可在喷嘴上方安一玻璃或石英管,以降低检测器的响应 时间常数。

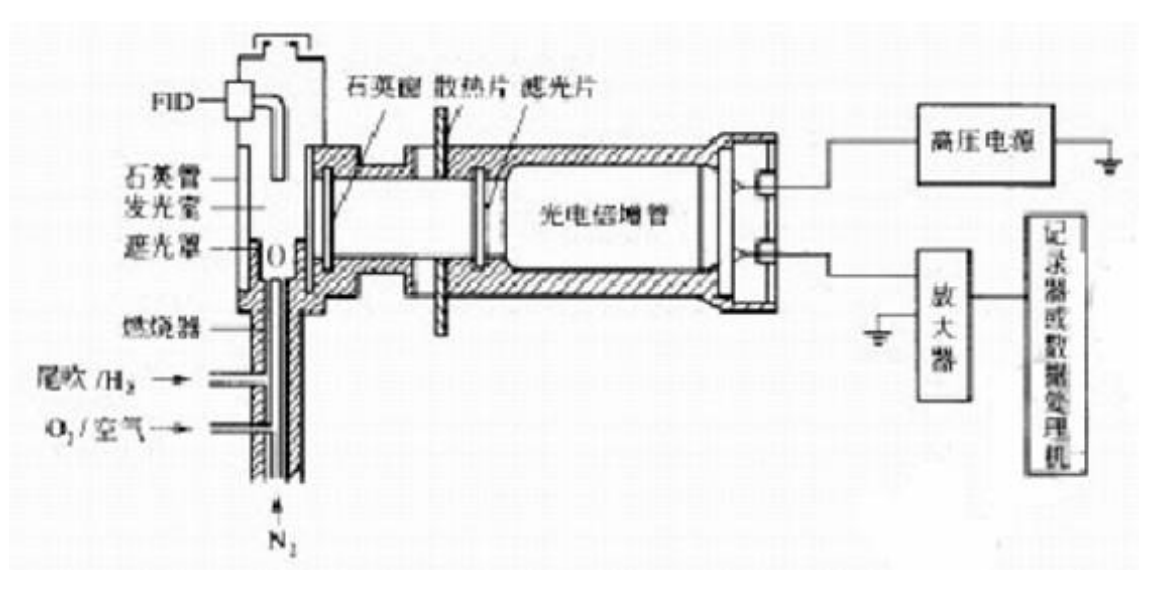

#### 图 1.9 FPD 系统示意图

右为光、电信号部分,为了避免发光中产生的大量水蒸气,燃烧产物和高温对光、电 系统的影响,用石英窗和散热片将发光室和光电系统隔开。因FPD不是将所有的光变成电信 号,而是用滤光片选择硫、磷特征光。

# <span id="page-15-0"></span>四、仪器的安装

#### <span id="page-15-1"></span>**4.1** 仪器运用环境要求

### <span id="page-15-2"></span>**4.1.1** 安装环境要求

气相色谱仪应在温度和相对湿度分别为 5~35℃和 0~85%的范围内使用。但最好是在 人们感到舒适的环境下使用(适当的恒温、恒湿条件)。这样仪器才能发挥最佳的性能,仪 器的使用寿命也最长。

若将仪器暴露在腐蚀性物质(不管是气体、液体还是固体)中,就会危及气相色谱仪材料和 零部件, 应避免。

安装气相色谱仪的试验台必须稳固。试验台的震动会影响仪器的稳定性。为了能使柱炉 的热空气的排出,仪器的背后还应留出至少 30cm 的空间(且在后面不要放置易燃物品!), 以及 30—40cm 的通道, 以便安装、检修色谱仪。

若需要 10/100M 的以太网,可以用 HUB 或交换机等构建以太网。

#### <span id="page-15-3"></span>**4.1.2** 电源环境要求

气相色谱仪的接入电源为 220V±10%(50Hz±0.5 Hz),能提供的功率不小于 2500W。 为了保护人身的安全,气相色谱仪的面板和机壳按照国际电工技术协会的要求,用三芯电源 线接地。

注:为了减少仪器的电器噪音,必须接地良好。 警告:严禁将水管、煤气管、零线等代替接地线!

#### <span id="page-15-4"></span>**4.1.3** 气体环境要求

为了发挥气相色谱仪最佳性能,使用气体必须达到相应纯度级别。我们推荐如下的纯度

值。

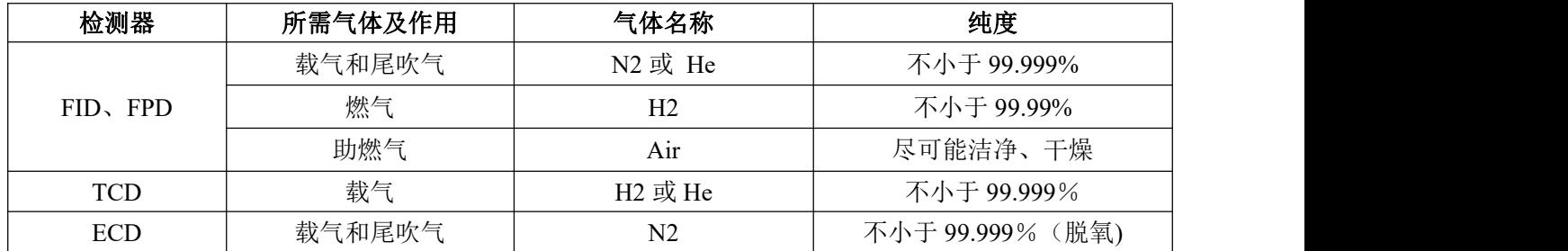

我们建议在气路上要装上净化器!气体净化器在使用了一段时间后,应将气体净化器内 的分子筛和硅胶进行活化处理。

### <span id="page-15-5"></span>**4.2** 仪器的拆箱

仪器到货后请及时检查仪器外包装的质量,如有损坏,请立即与厂家或销售商联系。拆 箱后,请对照发货单清点配套部件,如发现配套部件不符或仪器外观有破损现象,请立即与 厂家或销售商联系,以便您免受不必要的经济损失或延误您的工作。

检查无误后请打开仪器柱箱门,察看马达风扇页轮是否运转灵活,固定螺丝有无松动; 如有松动应及时排除。

同时请检查电源插头中线路有无短路现象,如有短路现象万不可将仪器接入市电!

#### <span id="page-16-0"></span>**4.3** 仪器的安装

检查无误后,将仪器小心放置在工作台合适的位置。工作台必须稳固。仪器后面不要堆 放易燃物品并留有检修的空间。

#### <span id="page-16-1"></span>**4.3.1** 气源的安装

安装前的准备:使用气相色谱仪之前请参照 2.1.3 所述,并根据你欲使用的检测器的种类 配备气源。

安装:气源请安装在安全之处。如采用钢瓶气源,钢瓶应加以固定以防止翻倒造成事故。 无论选择何种形式的气源(如:气体发生器,钢瓶气源,空气压缩机等),皆应仔细查阅所 产生气体的质量是否满足气相色谱仪的气源要求。以免影响分析结果或造成色谱仪的污染甚 至损坏!

### <span id="page-16-2"></span>**4.3.2** 减压阀的安装

如采用钢瓶式气源,其减压阀(双表头:左边为低压,右边为 高压)安装步骤如下:

1. 将二只氧气减压阀和一只氢气减压阀的分别拧下,接上减 压阀出气接头见右图(左下角的宝塔结构), 旋松(逆时针) 低压输出调节杆(不要旋紧):

2. 将减压阀装到钢瓶上,旋紧螺帽(注意氢气阀为反丝)后, 打开钢瓶高压阀,减压阀高压表应有所指示;

3. 关闭钢瓶高压阀后,减压阀高压表指示不应下降,否则就有漏气之处,应予以排除 后才能使用。

#### 注:若用发生器请按照相应发生器说明书操作

#### <span id="page-16-3"></span>**4.3.3** 外气路的安装

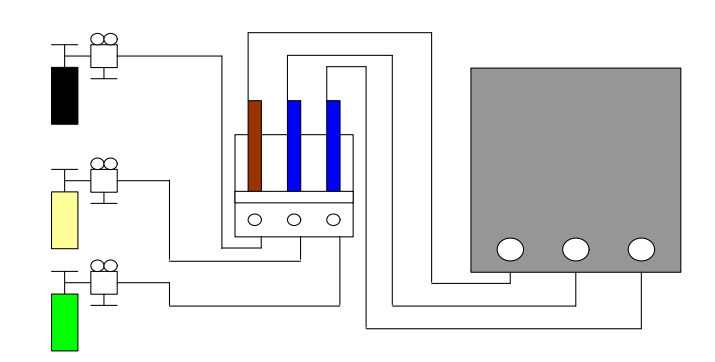

图 2.1 外气路连接示意图

该气相色谱仪的气路输气管主要是Φ3x0.5 聚乙烯管或Φ3x0.5 铜管或不锈钢导管(自

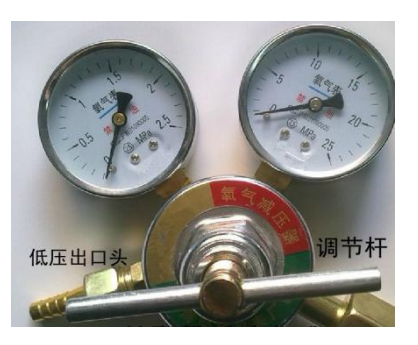

备)。将输气管按需要长度切成六段(用铜管及不锈钢管请用相应的切割工具,注意割伤), 按图 2.1 所示连接气源--净化器--色谱仪。

聚乙烯管或不锈钢导管接头处的连接方式按图 2.2 所示操作。

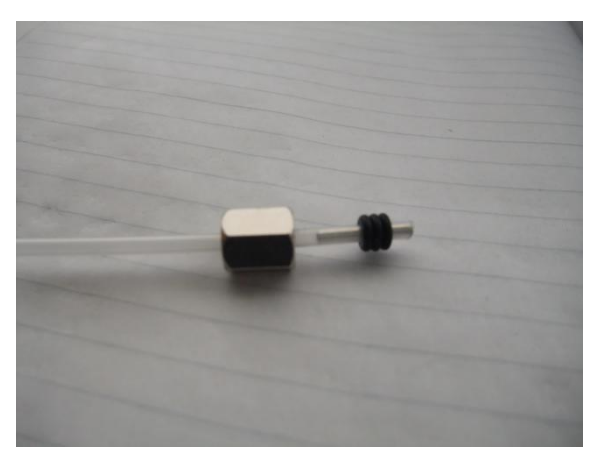

图 2.2 聚乙烯管气路连接示意图

注:1、剪取适当长度的聚乙烯管,并在其两端各插入一根Φ2×0.5 的不锈钢衬管。

2、将 M8×1 密封螺母、磷铜圈和 2 个 O 型圈装入聚乙烯管的一端。

3.、M8×1 密封螺母旋在钢瓶接头(M8×1)上,并旋紧,保证密封良好。

4、将 M8×1 密封螺母、磷铜圈和 2 个 O 型圈装入聚乙烯管的另一端。

5、将 M8×1 密封螺母旋在净化器的相应接头(M8×1)上,并旋紧,保证密封良好。 其余的外气路连接与上相同。

气相色谱仪亦可采用Φ3×0.5 外径的不锈钢或紫铜管来作为外气路的连接管。 其连接方法如图 2.3:

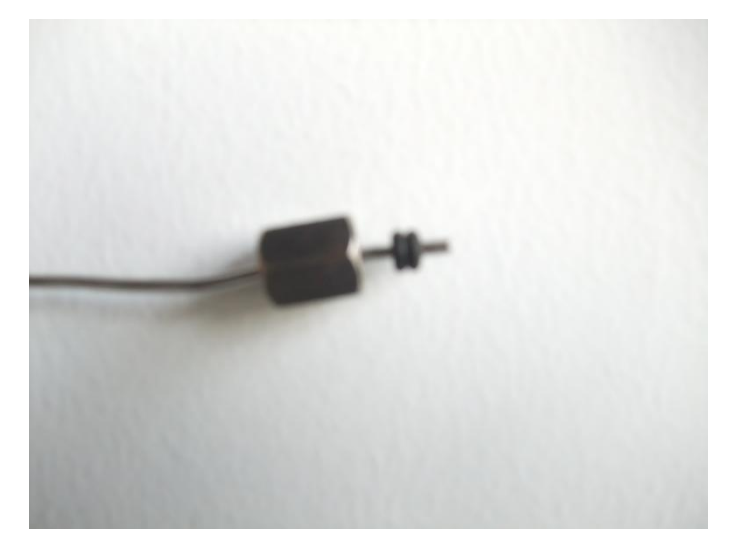

图 2.3 金属管气路连接示意图

#### 注意:

- 1. 气路分流放空口和检测器放空口应采用管道将气体通到室外,以免分析有毒有害物质 时造成室内空气污染;
- 2. 在实操作中,注意经常检漏!一旦某处发生泄露,轻则影响仪器正常工作,重则造成 意外事故(如氢气泄露就可能引起爆炸)!
- 3. 载 气 输 入 到 色 谱 仪 的 压 力 必 须 在 0.343—0.392MPa 范 围 内 ( 相 当 于

3.5kg/cm<sup>2</sup>—4kg/cm<sup>2</sup>);带 EPC 装置的气相为 0.45MPa

4. 空 气 输 入 到 色 谱 仪 的 压 力 必 须 在 0.294 K Pa—0.392MPa 范 围 内 ( 相 当 于 3kg/cm<sup>2</sup>—4kg/cm<sup>2</sup>);带 EPC 装置的气相为 0.45MPa

5. 氢 气 输 入 到 色 谱 仪 的 压 力 必 须 在 0.196 K Pa—0.392MPa 范 围 内 ( 相 当 于 2kg/cm<sup>2</sup>—4kg/cm<sup>2</sup>);带 EPC 装置的气相为 0.45MPa

6. 如果使用氢气为载气时,输入到色谱仪的载气入口压力应在 0.343MPa (相当于  $3.5 \text{kg/cm}^2$ .

#### 说明:载气输入到色谱仪的压力:一般是指:钢瓶分压或者是发生器压力表指示压力

#### <span id="page-18-0"></span>**4.3.4** 色谱柱安装

4.3.4.1 填充柱的安装

安装前的准备:请按照色谱柱上面的标示确定色谱柱安装方向,务请注意! 金属柱安装方法确定

拧紧柱子上的螺母,将柱子装进进样器,假定密封垫圈(石墨垫或者四氟乙烯垫) 已经定位在柱子上,若是 3mm 的柱,只需要用手拧紧再加 1/4 圈就足够了,若是 6mm 的柱子,用手拧紧后,再拧 3/4 圈就足够了。

用两把板子对起来,一把拧柱子上的螺母,另一把拧衬套,以防止拧柱上螺母时, 衬套转动。

#### **6mm** 玻璃柱方法确定(购买前请确定安装位置及间距尺寸)

因为 6mm 玻璃柱是刚性的, 所以必须同时装进进样器和检测器里。其安装程序在 柱两端是相同的。

玻璃柱可选用密封垫圈,也可选用 O 型圈来密封: 石墨衬套适合于大多数用途, O 型圈仅适用低温操作。

安装位置确定:在进样器末端必须留出足够的空间,以防插入的针头接触玻璃毛堵头或 柱填料(至少留出 50-55mm)。

在检测器的末端,至少必须留出 40mm 空间,以防喷嘴的下端碰着填料或玻璃毛堵头。 如下图:

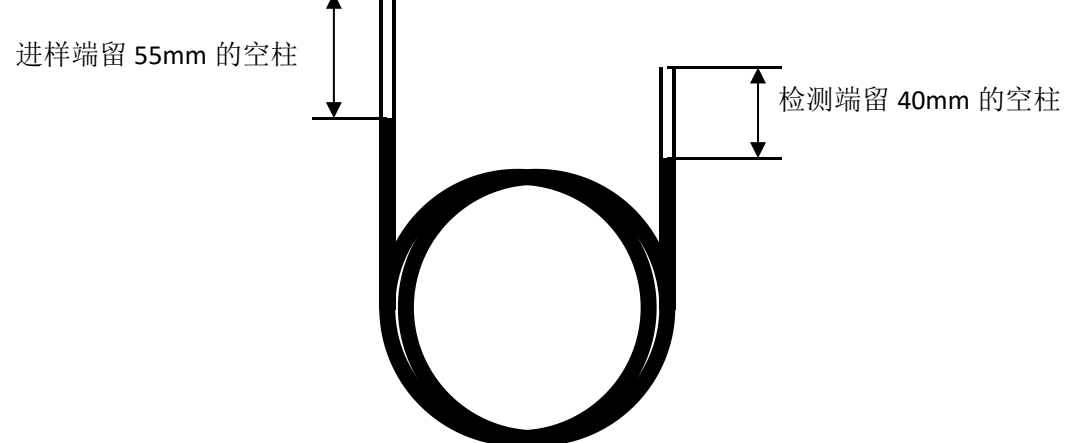

图 6.1 填充柱两端留空管部分示意图

1.1. 把螺母和密封圈(或 Q 型圈)放在柱子上。

如果需要的话,在螺母的前面可以外加一只 O 型圈。这样可以保护柱子,防止螺母掉 进柱子的盘管部分。

- 1.2. 把柱插进进样器和检测器,尽可能插到底。把柱箱底清扫干净,可以从柱子的比较 长的那一端开始,以较小的角度开始,将柱插入。
- 1.3. 把柱子拉出大约 1~2mm, 用手拧紧柱上的两个螺母, 螺母要拧多少, 这取决于所 用的密封圈的类型。若是O型圈,用手指拧紧就足够了。

#### 说明:订购色谱柱时候请说明空间预留,若色谱柱厂家未能提供预留空间,请先安装到顶 端再向下移动到所需要的预留空间。

注 意 计 若柱子上的螺母拧得过紧,会拧坏柱子。

4.3.4.2 毛细管柱的安装

#### 安装前的准备:请按照色谱柱上面的标示确定 色谱柱安装方向,务请注意!

玻璃的和金属的。各种柱子在安装之前都必须做好 准备工作。在准备好之后,按不同进样器和检测器, 采用不同的安装方法。

熔硅柱本来就是直的,所以不必再拉直。但是, 柱尾要是新鲜的,无毛边,边缘不粗糙,而且柱内 没有密封圈、O 型密封圈或固定相上掉下来的渣 子。

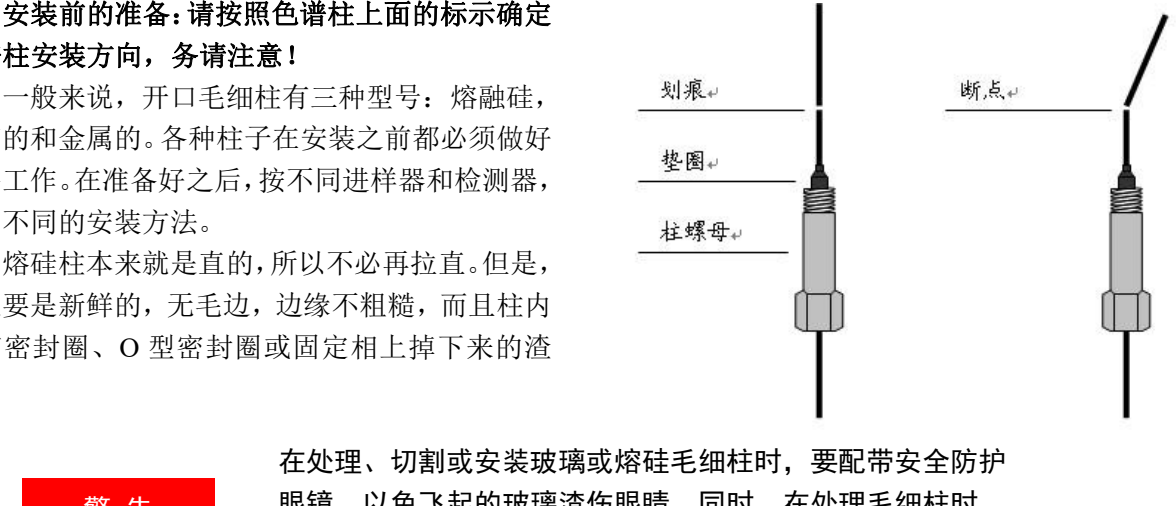

<mark>警 告 </mark> 眼镜,以免飞起的玻璃渣伤眼睛。同时,在处理毛细柱时, 在处理、切割或安装玻璃或熔硅毛细柱时,要配带安全防护 要小心,以免碰伤皮肤。

安装柱子前,进样器和检测器需做好安装毛细管的准备工作,例如已安装了合适的衬套、 内衬管和(或)接头。下面详细介绍毛细管柱与进样器、检测器的连接方法。

(1)与进样器连接

进样器有填充柱进样器(530µ系列毛细柱)、分流/不分流或只分流毛细柱进样器,安 装方法相同。

1 往色谱柱上装上螺母和密封垫圈。

毛细柱最好是采用石墨密封垫圈,因为在很宽的温度范围内,它的密封性能都很好。 可以使用的石墨垫圈有两种规格,根据柱子的外径而定:1.0mm 的用于玻璃毛细柱或 530µ系列毛细柱,0.5mm 的用于内径 0.20 和 0.32mm 的熔硅毛细柱。

②按本节中"毛细柱的准备"来准备一个新柱尾。

把柱子插进螺母和密封圈时,柱的尾部可能会受到污染,这一步操作可以除去粘在柱子 上面的石墨。

### ③给柱子定位,让它从密封圈顶部伸出来大约 13mm。

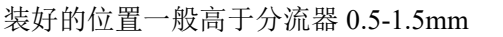

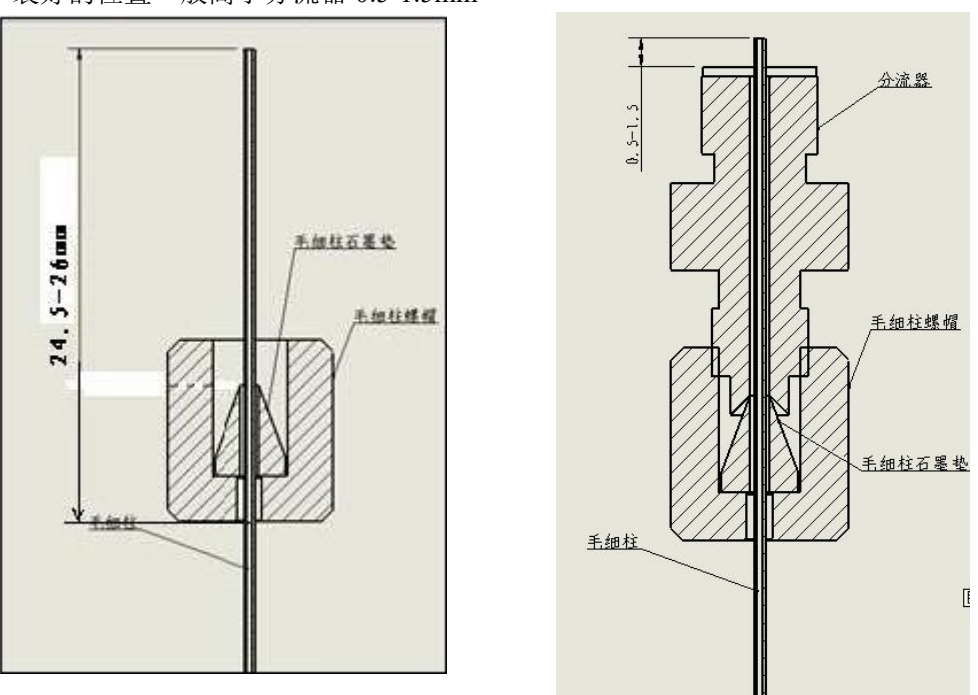

(2)与检测器连接

当柱子已装到进样器上,就可以往检测器上装了。具体的安装方法取决于所用的检测器。 下面介绍的是使用 FID 的情况:

安装毛细管柱前,确认检测器中毛细柱喷嘴已装好。

①同上述方法往色谱柱上装上螺母和密封垫圈并准备一个新柱尾。

②笔直地将装有螺母和密封垫圈的柱子轻轻地插入检测器中。

③尽量插到离喷嘴口(大约 1mm)处,用手拧紧螺母,然后再用合适的扳手拧 1 圈。

(3)检漏

色谱柱装好后,需要进行检漏,以确认柱子的连接处是否密封。

在室温和柱箱温度下对柱子螺母的安装情况进行试漏,在操作温度下,对各进样器和检 测器试漏。若有必要,就再拧紧固定件,只是拧紧到不漏就行了。

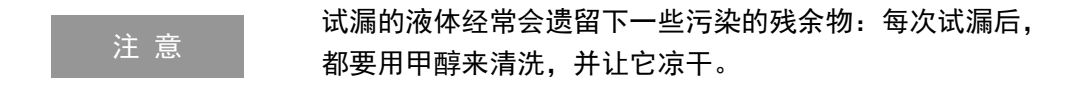

毛细管柱绕在金属框上,此框悬挂在柱箱内的毛细管柱架上。悬挂位置取决于框的直经,最 好使柱位于柱箱中央。柱两端由框底部伸出,平顺弯曲朝向进样器接口和检测器接口,不要 让柱的任何部位碰到柱箱内壁。石墨垫圈穿过柱时可能会污染柱,可按"准备熔融硅毛细管 柱"中的说明切割柱端。

### <span id="page-21-0"></span>**4.3.5** 系统检漏

外气路安装完成后,需进行检漏,以免造成事故发生。检漏按如下步骤执行:

- (1)将主机上的载气稳流阀、氢气、空气针型阀全部关闭;
- (2)将钢瓶低压调节杆处于放松状态,开启钢瓶高压阀,再缓慢调节低压调节杆,使 低压表指示为 3 kg/cm2;
- (3)关闭钢瓶高压阀。此时减压阀上的低压表指示不应下降。否则,外气路中存在漏 气,应仔细检查并予以排除。

# <span id="page-21-1"></span>五、准备工作

5.1 打开氮气钢瓶总压阀,查看总压表和分压表压力是否正常

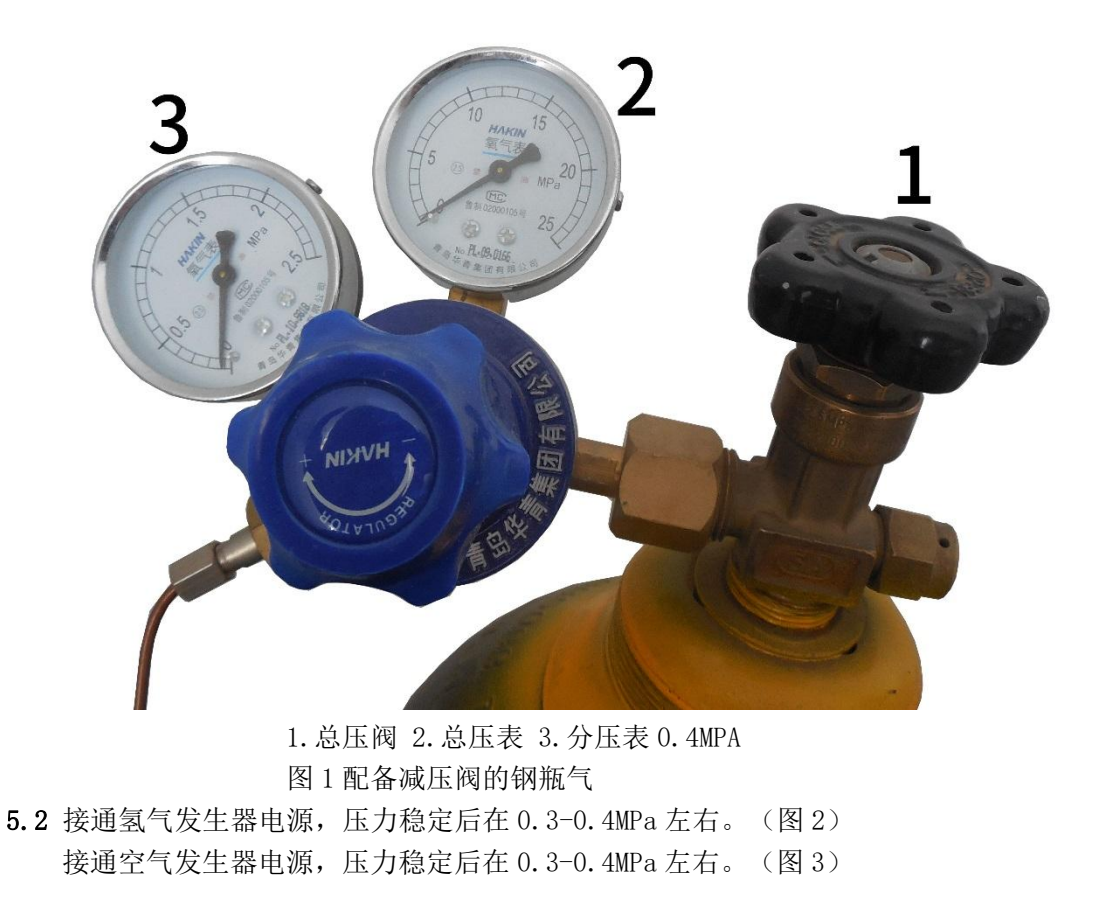

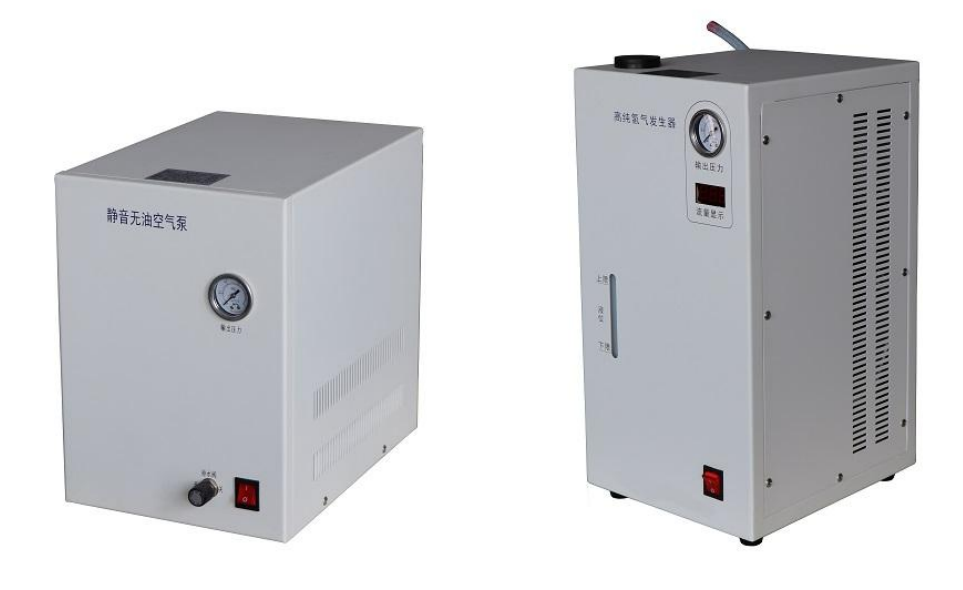

图 2 (空气发生器) 83 (氢气发生器)

5.3 将载气(蓝色)、氢气(橙色)、空气(透明)铜管出口的另外一端分别接到色谱仪的 相对应的气路入口(图 4)(备注: 打开控制各路气的阀开关(图 5))

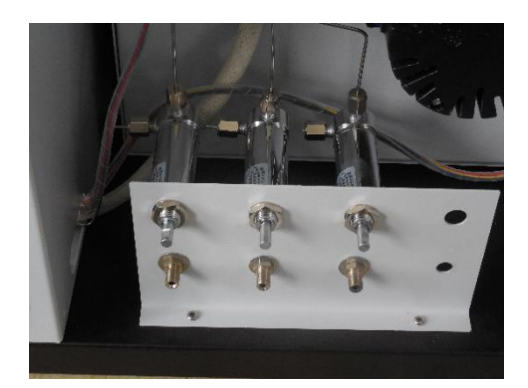

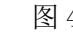

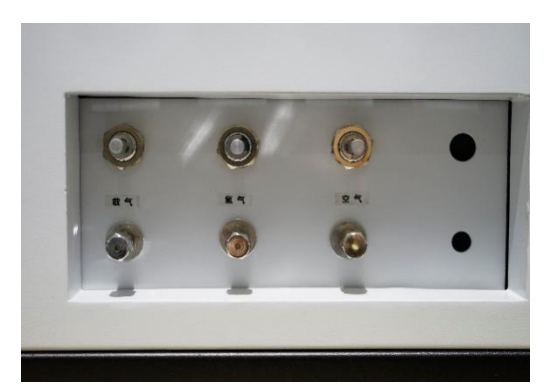

图 4 图 5(1为载气控制开关 2 为氢

- 5.4 用一根网线从色谱仪器网口连接至控制电脑所在局域网(包括直连电脑网口,或电脑网 络所在交换机)即可。(图 6)
- 5.5 将开口螺母和带钢套的石墨进样针取下,连接好对应的色谱柱,毛细柱进样口一端柱 头到石墨垫顶端长度 13mm, 到检测器一端长度为 79mm, 拧紧开口螺母即可。
- 5.6 连接好色谱仪使用的电源线。打开电源开关(箭头指示为开关电源)(图 6)

气控制开关 3 为空气控制开关)其中箭头粗细代表开关方向

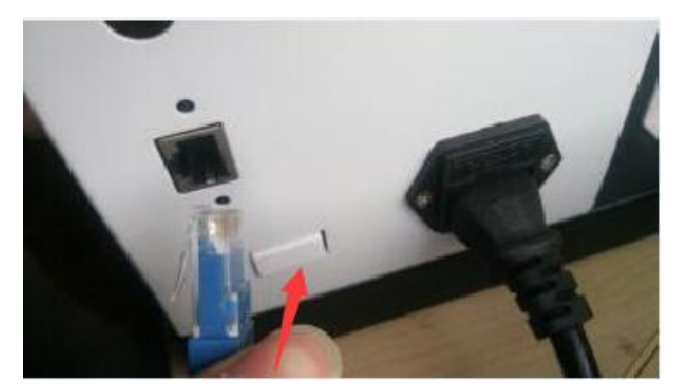

图 6

## <span id="page-23-0"></span>六、填充柱和毛细柱的安装尺寸要求

<span id="page-23-1"></span>**6.1** 填充柱的安装

### 安装前的准备: 请按照色谱柱上面的标识确定色谱柱安装方向, 务请注意! 金属柱安装方法确定

拧紧柱子上的螺母,将柱子装进进样口,假定密封垫圈(石墨垫或者四氟乙烯垫) 已经定位在柱子上,若是 3mm 的柱,只需要用手拧紧再加 1/4 圈就足够了,若是 6mm 的柱子,用手拧紧后,再拧 3/4 圈就足够了。

用两把板子对起来,一把拧柱子上的螺母,另一把拧衬套,以防止拧柱上螺母时, 衬套转动。

#### **6mm** 玻璃柱方法确定(购买前请确定安装位置及间距尺寸)

因为 6mm 玻璃柱是刚性的, 所以必须同时装讲讲样口和检测器里。其安装程序在柱 两端是相同的。

玻璃柱可选用密封垫圈,也可选用 O 型圈来密封: 石墨衬套适合于大多数用途, 0 型圈仅适用低温操作。

安装位置确定:在进样口末端必须留出足够的空间,以防插入的针头接触玻璃毛堵头或 柱填料(至少留出 50-55mm)。

在检测器的末端,至少必须留出 40mm 空间,以防喷嘴的下端碰着填料或玻璃毛堵头。 如下图:

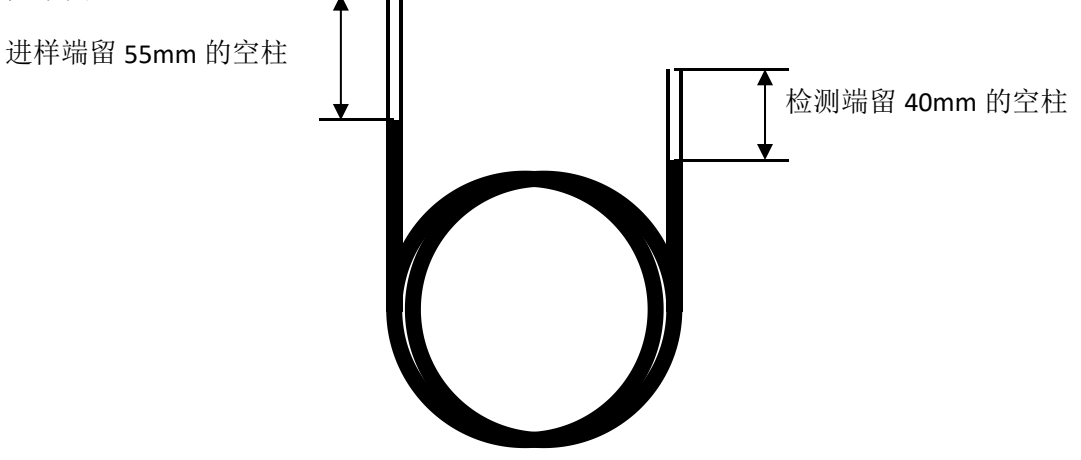

图 6.1 填充柱两端留空管部分示意图

1. 把螺母和密封圈(或 0 型圈)放在柱子上。如果需要的话,在螺母的前面可以外加一

只 O 型圈。这样可以保护柱子,防止螺母掉进柱子的盘管部分。

2.把柱插进进样口和检测器,尽可能插到底。把柱箱底清扫干净,可以从柱子的比较长 的那一端开始,以较小的角度开始,将柱插入。

3. 把柱子拉出大约 1~2mm, 用手拧紧柱上的两个螺母, 螺母要拧多少, 这取决于所用 的密封圈的类型。若是 0 型圈, 用手指拧紧就足够了。

#### 说明:订购色谱柱时候请说明空间预留,若色谱柱厂家未能提供预留空间,请先安装到顶 端再向下移动到所需要的预留空间。

注 意 请 若柱子上的螺母拧得过紧,会拧坏柱子。

### <span id="page-24-0"></span>**6.2** 毛细管柱的安装

色谱柱安装方向,务请注意!

一般来说,开口毛细柱有三种型号:熔融硅, 玻璃的和金属的。各种柱子在安装之前都必须做好 准备工作。在准备好之后,按不同进样口和检测器, 采用不同的安装方法。

熔硅柱本来就是直的,所以不必再拉直。但是, 柱尾要是新鲜的,无毛边,边缘不粗糙,而且柱内 没有密封圈、O型密封圈或固定相上掉下来的渣子。

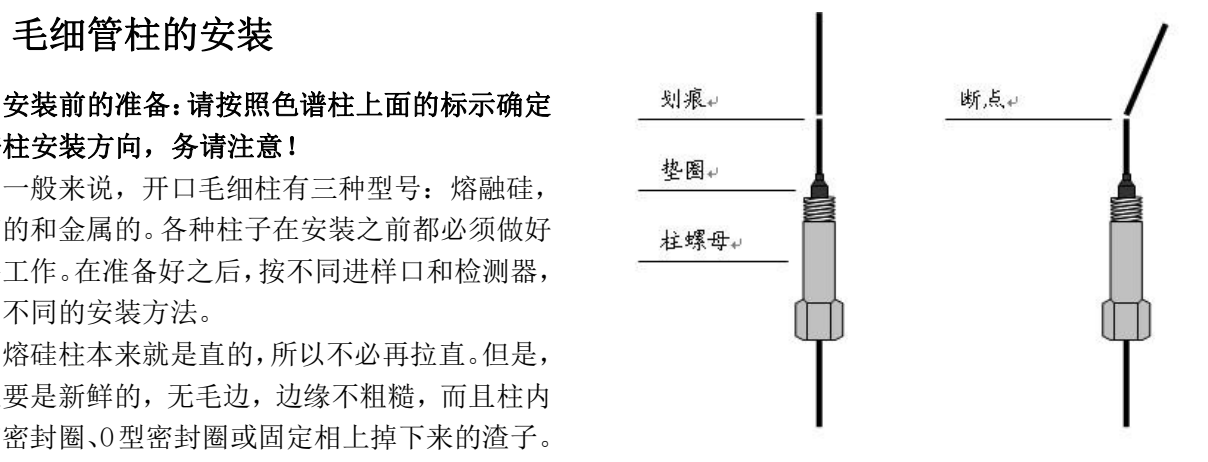

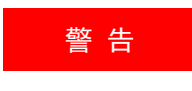

<del>警 告意 的</del> 一般镜,以免飞起的玻璃渣伤眼睛。同时,在处理毛细柱时, 在处理、切割或安装玻璃或熔硅毛细柱时,要配带安全防护 要小心,以免碰伤皮肤。

安装柱子前,进样口和检测器需做好安装毛细管的准备工作,例如已安装了合适的衬套、 内衬管(或接头)。下面详细介绍毛细管柱与进样口、检测器的连接方法。

(1)与进样口连接

进样口有填充柱进样口(530µ系列毛细柱)、分流/不分流或只分流毛细柱进样口,安 装方法相同。

①往色谱柱上装上螺母和密封垫圈。

毛细柱最好是采用石墨密封垫圈,因为在很宽的温度范围内,密封性能都很好。可以使 用的石墨垫圈有两种规格,根据柱子的外径而定:1.0mm 的用于玻璃毛细柱或 530µ系列毛细 柱,0.5mm 的用于内径 0.20 和 0.32mm 的熔硅毛细柱。

② 按本节中"毛细柱的准备"来准备一个新柱尾。

把柱子插进螺母和密封圈时,柱的尾部可能会受到污染,这一步操作可以除去粘在柱子 上面的石墨。

③ 给柱子定位,让它从密封圈顶部伸出来大约 13mm。装好的位置一般高于分流器  $0.5-1.5$ mm。

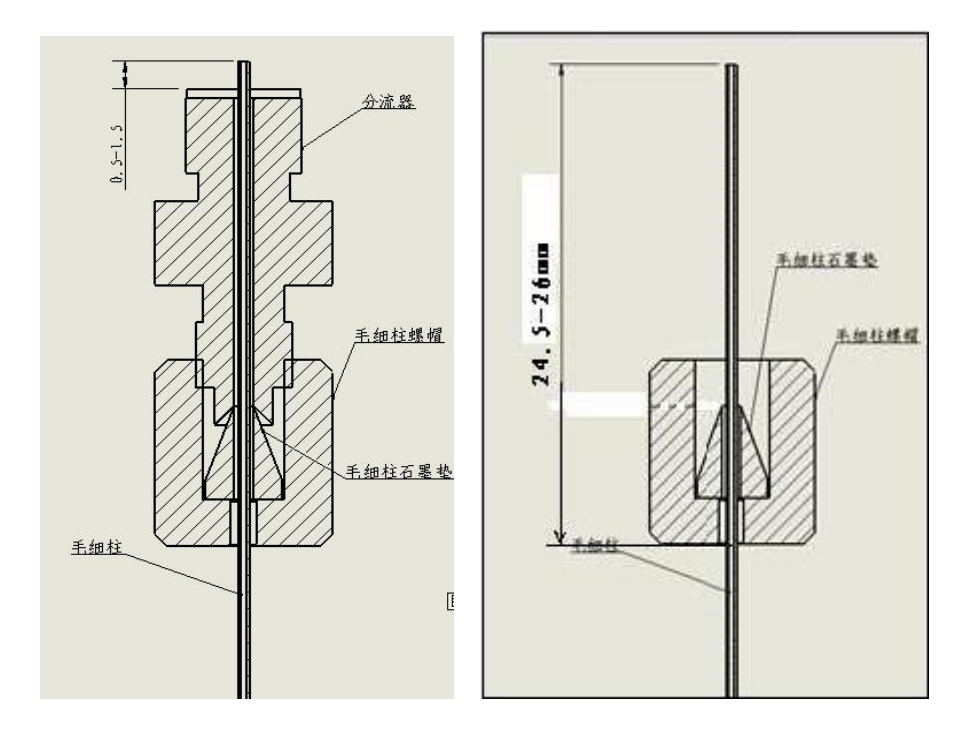

(2)与检测器连接

当柱子已装到进样口上,就可以连接检测器了。具体的安装方法取决于所用的检测器。 下面介绍用 FID 的情况:

安装毛细管柱前,确认检测器中毛细柱喷嘴已装好。

①同上述方法往色谱柱上装上螺母和密封垫圈并准备一个新柱尾。

②笔直地将装有螺母和密封垫圈的柱子轻轻地插入检测器中。

③尽量插到离喷嘴口(大约 1mm)处,用手拧紧螺母,然后再用合适的扳手拧 1 圈。

(3)检漏

色谱柱装好后,需要进行检漏,以确认柱子的连接处是否密封。

在室温和柱箱温度下对柱子螺母的安装情况进行试漏,在操作温度下,对各进样口和检 测器试漏。若有必要,就再拧紧固定件,只是拧紧到不漏就行了。

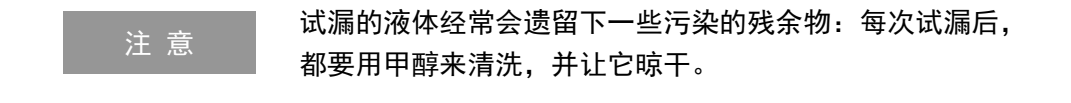

毛细管柱绕在金属框上,此框悬挂在柱箱内的毛细管柱架上。悬挂位置取决于框的直经, 最好使柱位于柱箱中央。柱两端由框底部伸出,平顺弯曲朝向进样口接口和检测器接口,不 要让柱的任何部位碰到柱箱内壁。石墨垫圈穿过柱时可能会污染柱,可按"准备熔融硅毛细 管柱"中的说明切割柱端。

#### <span id="page-25-0"></span>6.3 柱前压的位置

开机前先查看柱前压,若没有柱前压不允许开机

柱前压经常观察,若发现柱前压降低或者为零(主要是进样垫和载气忘记开了) 分流比就是样品进入进样口后气化产生的气体,进去色谱柱与排除进样口的比例。 若有四个压力表,四个表分别对应是: FID1(FPD1), FID2(FPD2), TCD(ECD)和 TCD 参比 (见图 7),对应的氢气 1、2 空气 1、2,尾吹 1、2,分流出口,隔膜吹扫出口,参比出口 的位置。(见图 8、9)

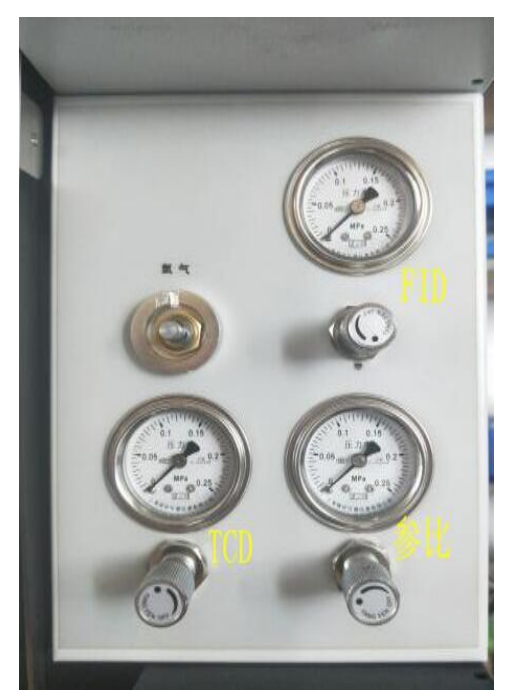

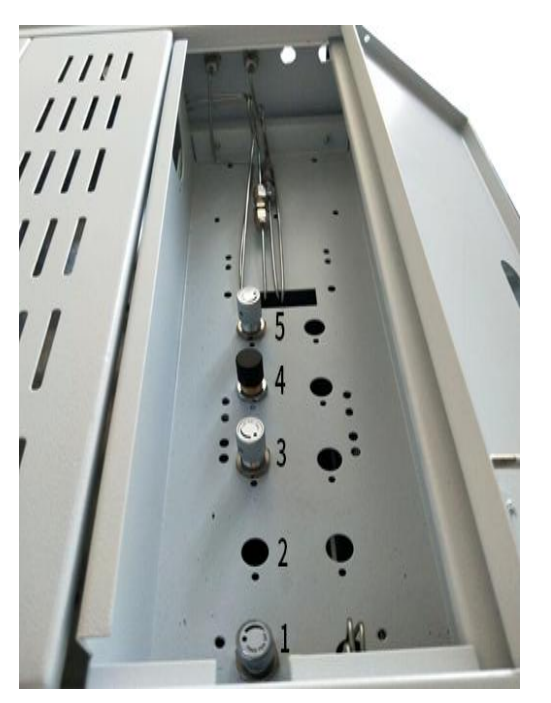

图 7 (柱前压的位置图片) 图 8 (图中 1、2、3 分别为载气针型阀、氢气针 型阀、空气针型阀。4 为背压阀,用来调节柱前压力, 5 为针型阀,用来调节隔膜流量。)

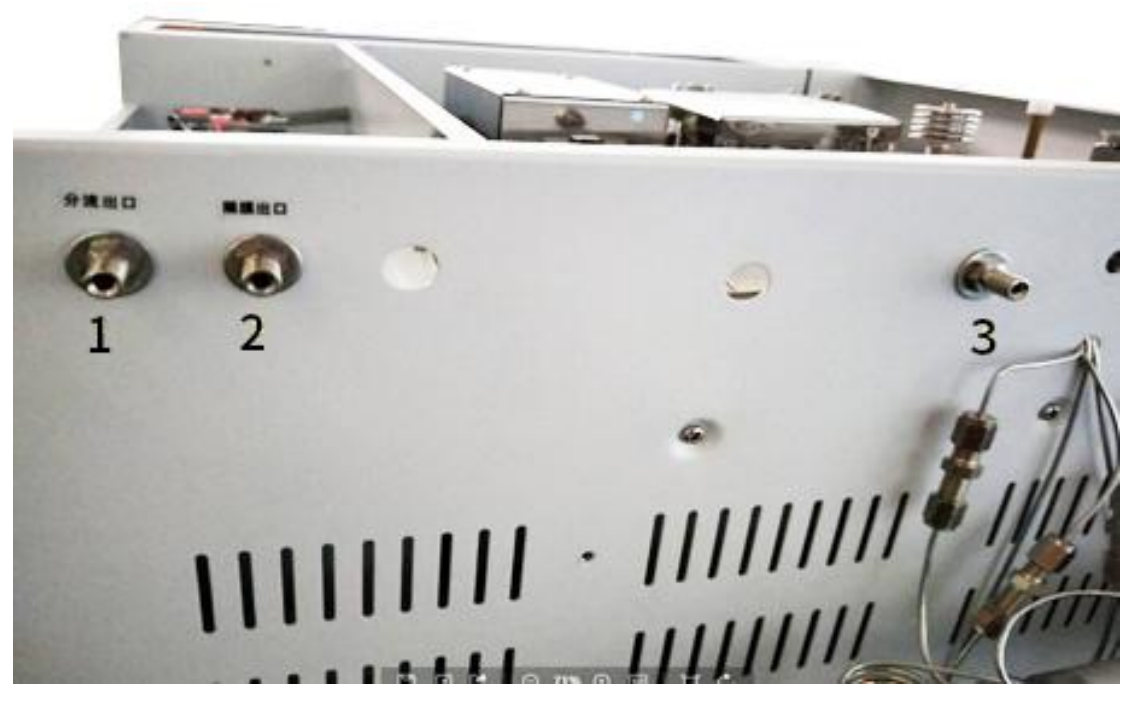

图 9(图中 1 为分流出口 2 为隔膜出口 3 为参比出口)

# <span id="page-27-0"></span>七、色谱仪器与电脑的通讯

### <span id="page-27-1"></span>7.1 IP 地址设定

当系统构建完毕(指以上操作),就可以开机以及网络参数的设置了。网络参数(这里 包括计算机和网络色谱仪)的设置是本系统中一个重要的参数设定。如果设置不正确,会使 系统部分功能不能实现甚至系统不能运行。所以在设定本系统的 IP 地址前一定要规划好 IP 地址的分配,不要使本网络的 IP 地址与其他计算机或设备的 IP 冲突。在使用路由器并且使 用路由器的"DHCP"功能时,本系统的计算机和网络色谱仪要尽量避开使用"DHCP"的 IP 段,以防其他计算机或设备分配到本系统设定的 IP 地址。

### 电脑与仪器通讯连接(例如: "本地连接")设定其 IP 与"HMI"IP 地址同网段即可。 IP 地址和 MAC 详见仪器背后标签。

#### <span id="page-27-2"></span>7.1.1 计算机 IP 地址设定:

a. 可参照如下方法: 在操作系统的桌面上的"网上邻居"或者"网络"单击点右键, 选择 "属性"单击;选"本地连接"击点右键,选择"属性"单击;单击"Internet 协议 (TCP/IP)"再单击"属性"或双击"Internet 协议 (TCP/IP)",将显示如下界面:

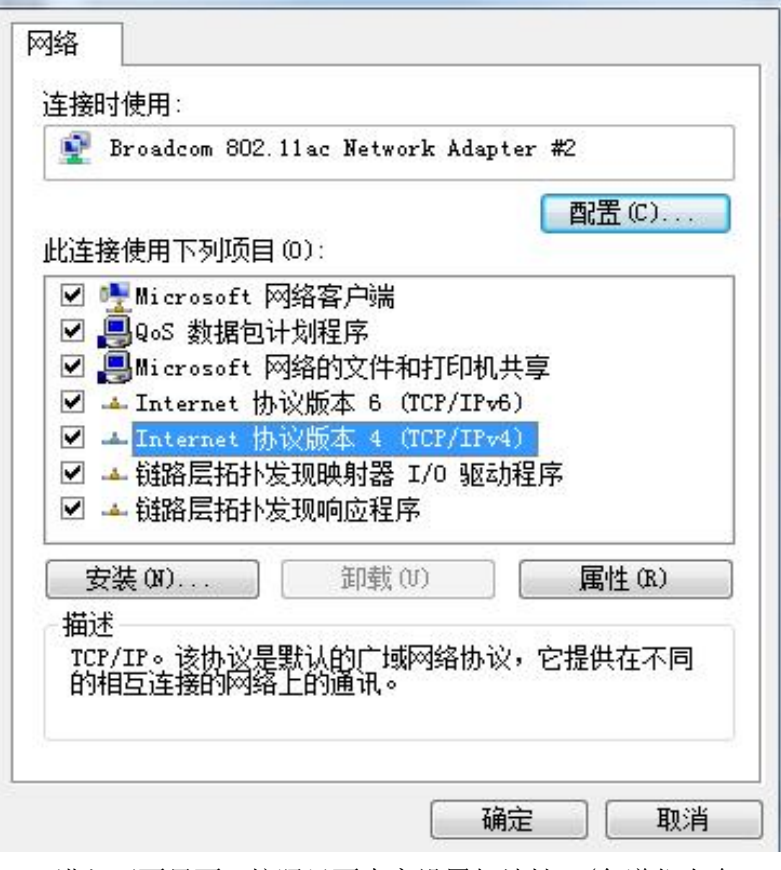

b. 双击 TCP/IP4,进入下面界面,按照里面内容设置好地址。(色谱仪自身 IP 出厂默认设 置好,请勿轻易修改)

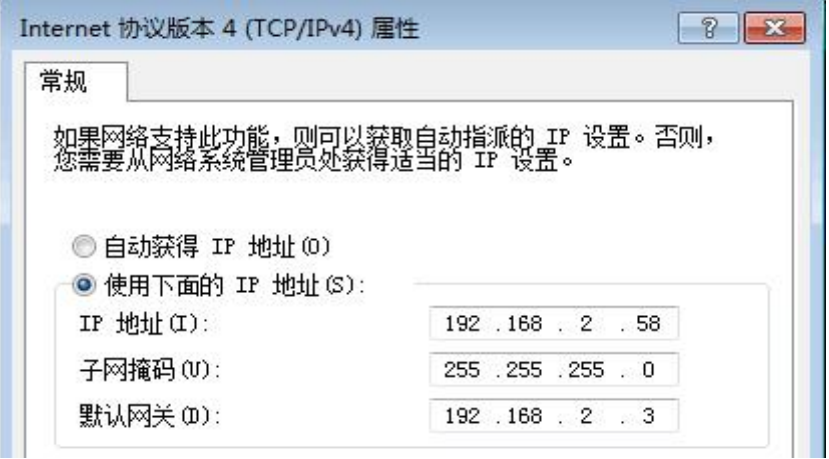

#### <span id="page-28-0"></span>7.1.2 色谱仪 IP 地址设定(非特殊情况不建议设置,以出厂默认值为准)

任何情况下都可在色谱仪前面板进行色谱仪 IP 地址的设定与修改,联机通讯情况下可 通过 Tetchrom 色谱工作站进行色谱仪 IP 地址的设定与修改。色谱仪前面板进行色谱仪 IP 地址的设定与修改:

- a. 依次点击仪器前面板左下角(如下图所示)的"开始"-"设置"-"网络和拨号连接"
- b. 双击打开"DMISA1",点击右下角的"拼"-"拼音输入(大键盘)调出虚拟键盘
- c. 输入目标值,点击"OK"保存(否则修改无效),完成后点击"拼"-"隐藏输入面板" 可关闭虚拟键盘,最后面板最下面右键关闭多余窗口(必须保留"品"型的两个程序, 意外关闭请重启仪器)

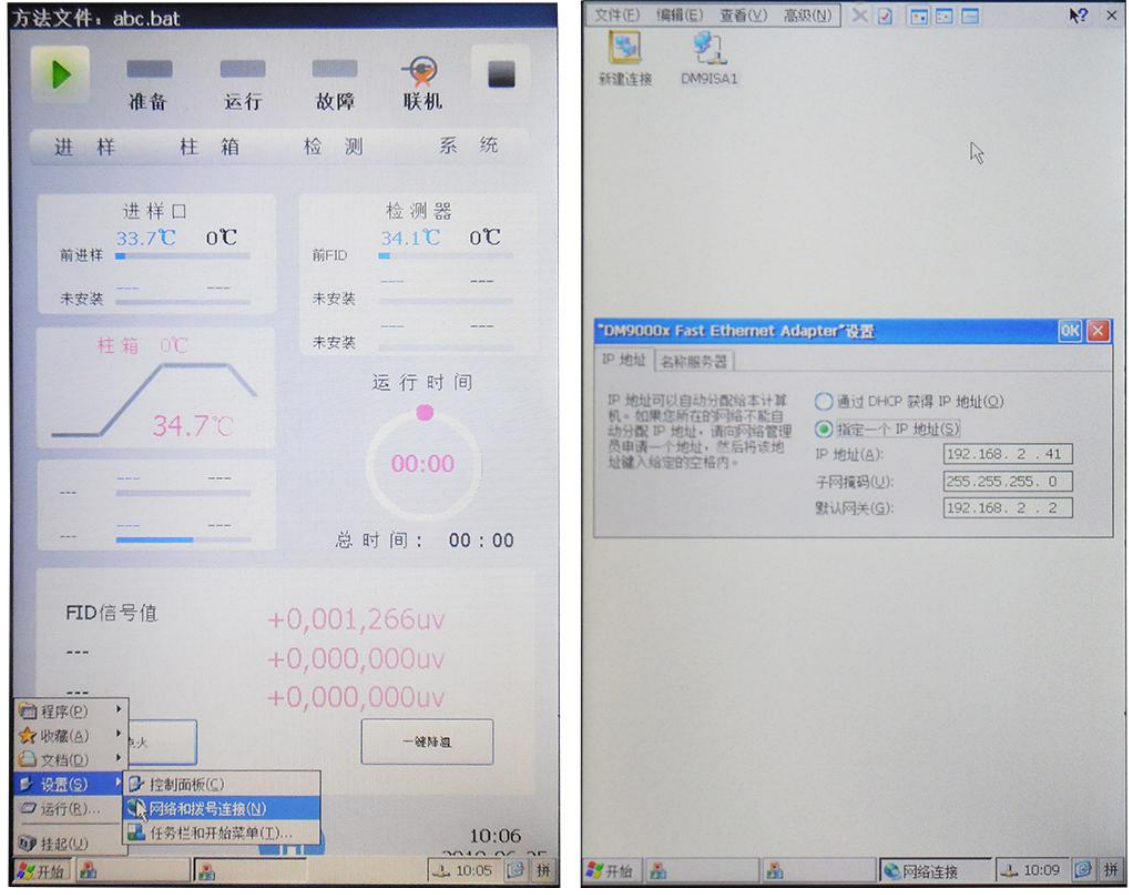

# <span id="page-29-0"></span>7.2 色谱仪 MAC 地址设定

### <span id="page-29-1"></span>7.2.1 Tetchrom 色谱 MAC 地址设定

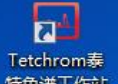

- a. 双击桌面图标 <sup>精色谱工作站</sup> 打开 Tetchrom 色谱工作站。(初次使用由于未联机未绑定 MAC, 需要点击 offline 进入软件。)
- b. 在 Tetchrom 色谱工作站中的"通讯设置"设定 MAC 值(请勿与电脑本身 MAC 地址混淆) 与仪器(HMI)MAC 地址相同(每台仪器具有独一无二 MAC 地址)
- c. 单击"通讯设置"

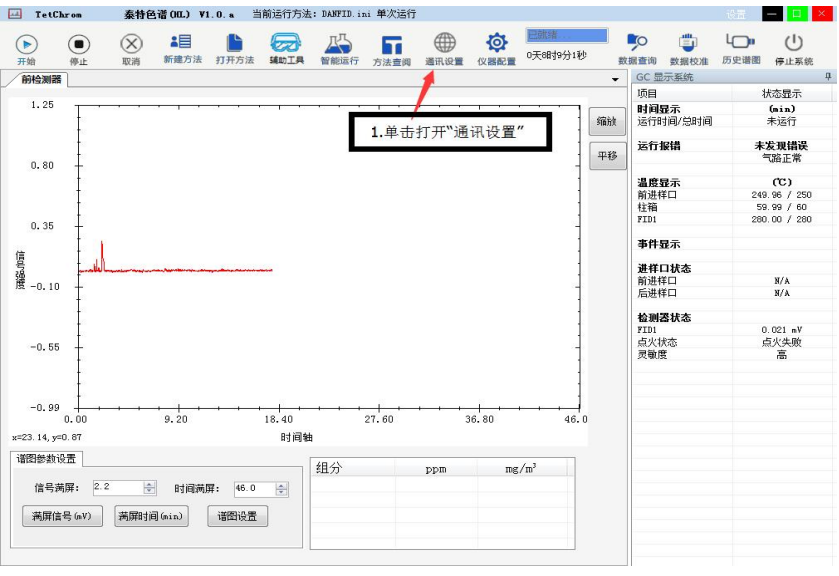

d. 弹出"通讯设置"窗口

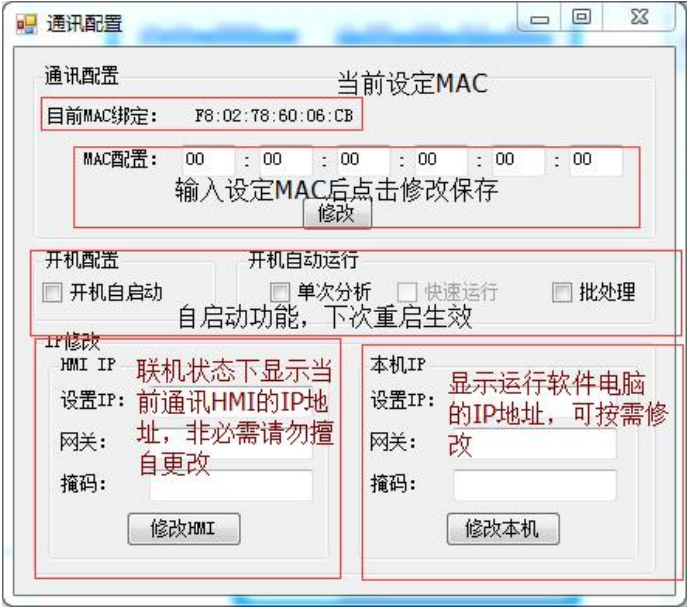

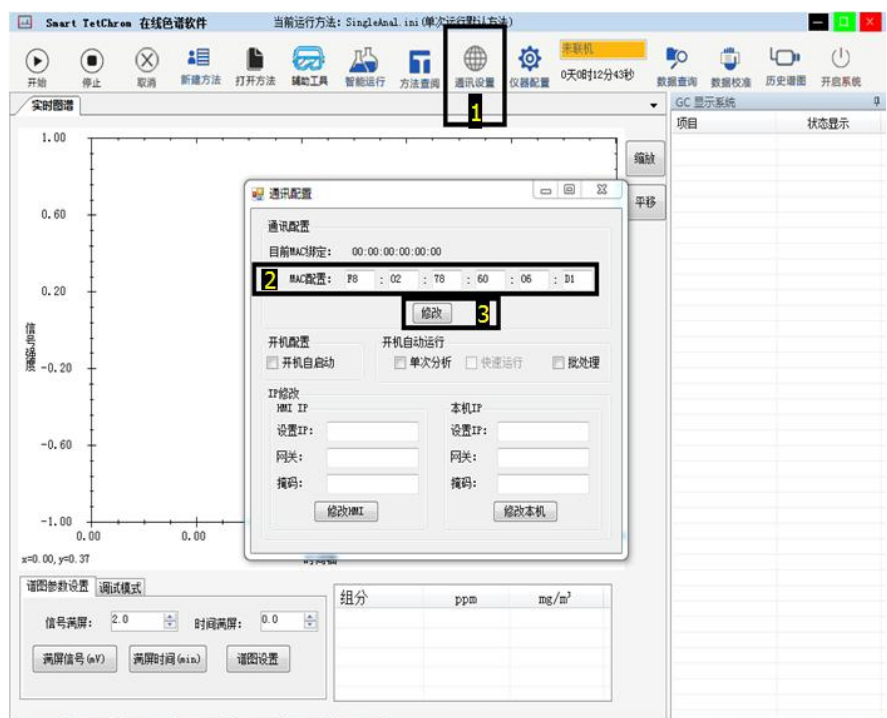

箭头指示位置为仪器(HMI) MAC

f. 软件提示"MAC 绑定修改成功",点击"确定",关闭"通讯设置"窗口

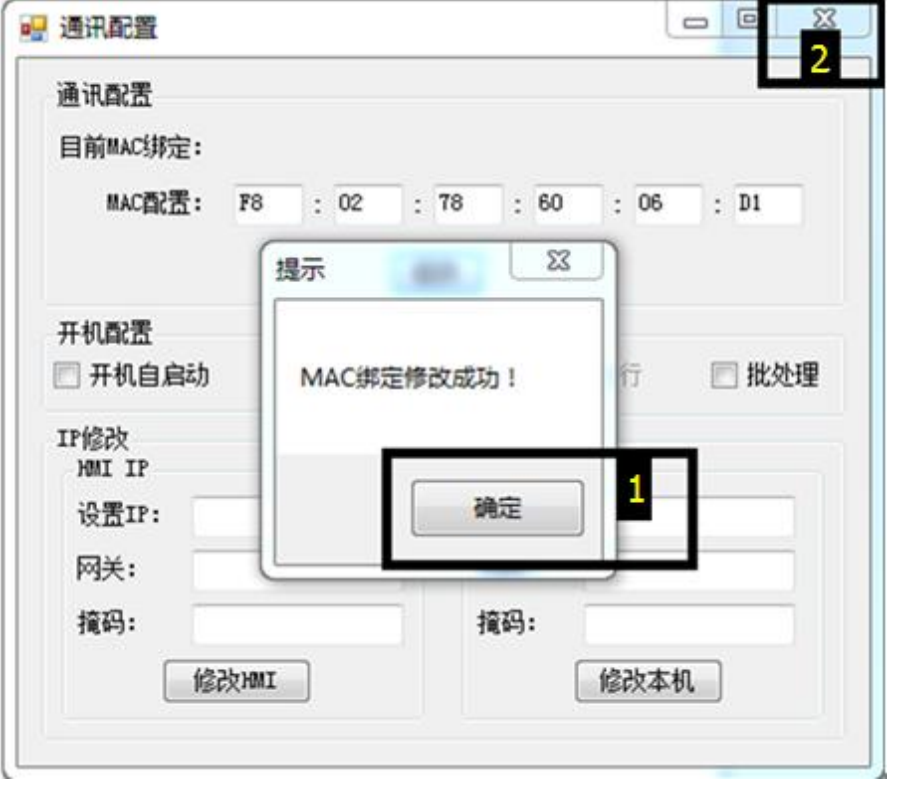

g. 设定完成后,重启 Tetchrom 色谱工作站。到这步,色谱仪和电脑即可正常通讯(我们 称为"联机")。

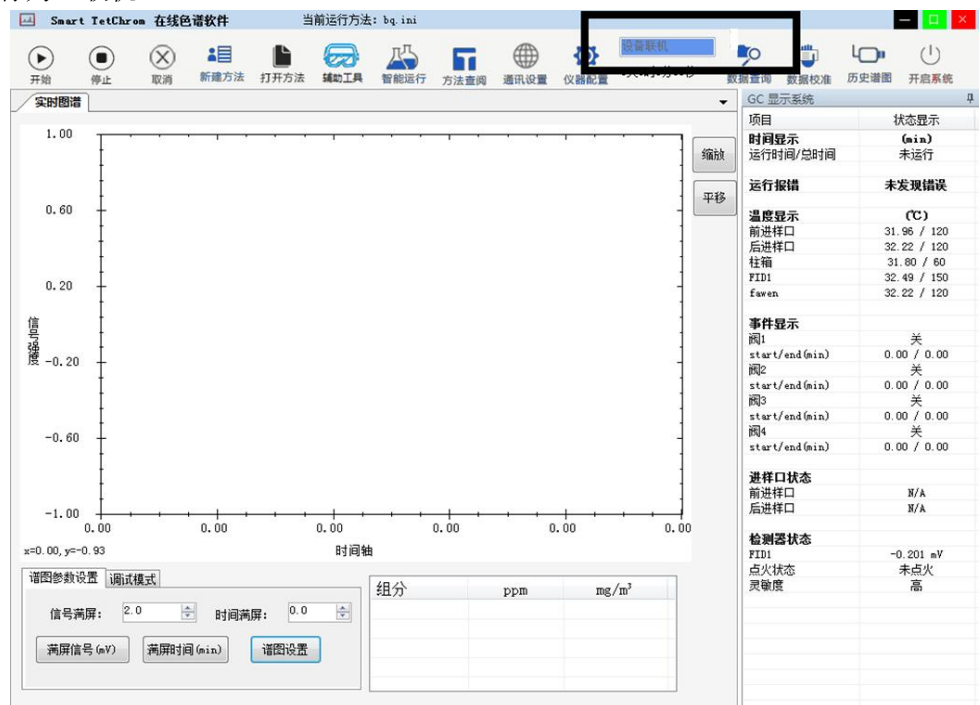

# <span id="page-31-0"></span>八、工作站的初次设置

## <span id="page-31-1"></span>8.1 Tetchrom 色谱工作站

初次联机后,可通过 Tetchrom 色谱工作站来进行接下来的设置

### <span id="page-31-2"></span>8.1.1 仪器配置(出厂已经设置完毕,若必须修改建议配置前咨询我司)

告知色谱仪,有哪些需要被控制的部件(当然,是已配备),包括但不限于:进样器个 数、进样口个数、阀切个数、柱箱个数、色谱柱类型、检测器类型。双击打开 Tetchrom 色

舂

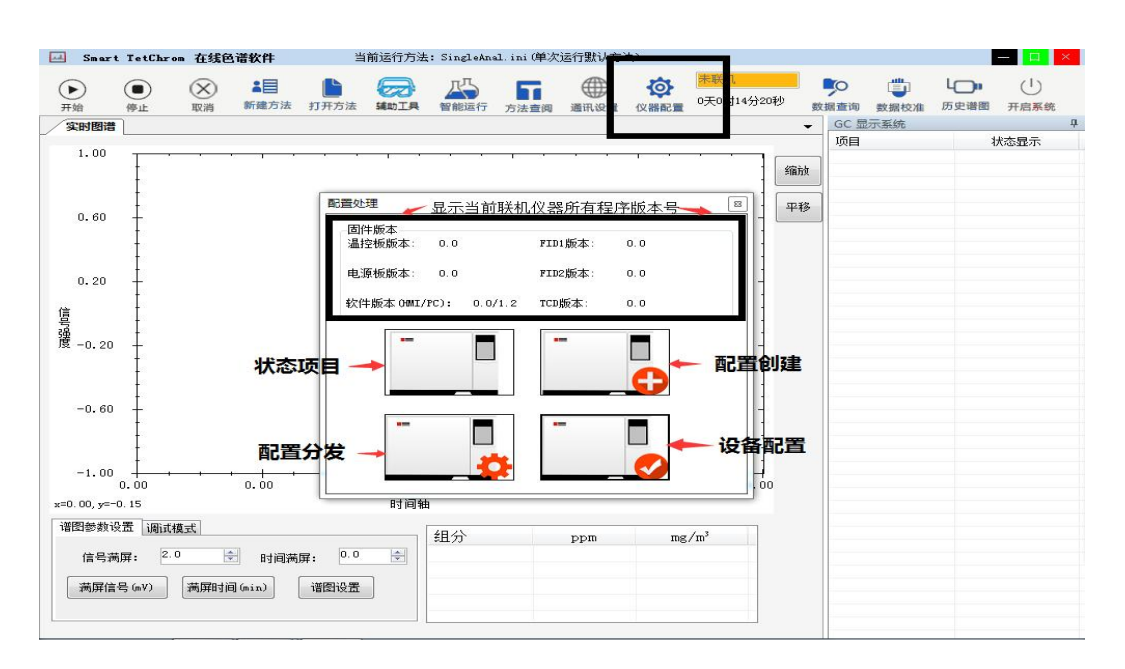

谱工作站,已联机状态下,点击仪器配置

#### 仪器配置界面

a. 配置创建:硬件设施具备下还需在此界面设置并勾选相应对象,才能在方法中设置使用, 包括:

仪器编码:用于区分其他仪器的编号,可为数字或字母。

仪器名称:当前仪器名称。

- 进样器: 已装配进样器(例如半自动顶空进样器, 全进样顶空进样器等) 前提下 可设置进样器启动产群器启动色谱仪", "色谱仪启动进样 器"。 务须勾选对应编号(前进样器,后进样器)。目前支持最多 2 路进样器。
- 切换阀: 已装配控制阀(例如工业在线非甲烷的 H2 阀, AIR 阀等) 前提下可设 置需要切换阀状态的总数目,务须勾选对应编号。目前支持最多 6 路阀。
- 进样口:已装配进样口(例如毛细柱进样口 SPL,填充柱进样口 PIP, 耐高温进 样口 PTV 等) 前提下可设置保护温度, 进样口类型, 载气类型。务须勾 选对应编号(前进样口,后进样口)。目前支持最多 2 路进样口。
- 柱箱单元:已装配柱箱(例如标准柱箱,小柱箱,加热器)前提下可设置柱箱类 型及其保护温度。
- 色谱柱数目:已装配色谱柱(例如毛细柱,填充柱)前提下可设置柱子类型,长 度,口径,膜厚。务须勾选对应编号(前色谱柱,后色谱柱)。目 前支持最多 2 路色谱柱。
- 检测单元:已装配检测器(例如 TCD,FID,ECD,FPD,PID) 前提下可设置检测器类 型,通道选择(一般默认设置 A,需要桥接时分别选择 A 和 B),保 护温度。务须勾选对应编号(前检测器,中检测器,后检测器)。目 前支持最多 3 路检测器。
- 辅助加热器:用于配置需要额外的温控(例如工业在线非甲烷的气动阀阀温), 对其命名并设置保护温度。目前支持最多 2 路额外温控。
- 仪器档次:记录当前仪器流量控制方式(例如机械阀+压力流量,机械阀,EPC)。

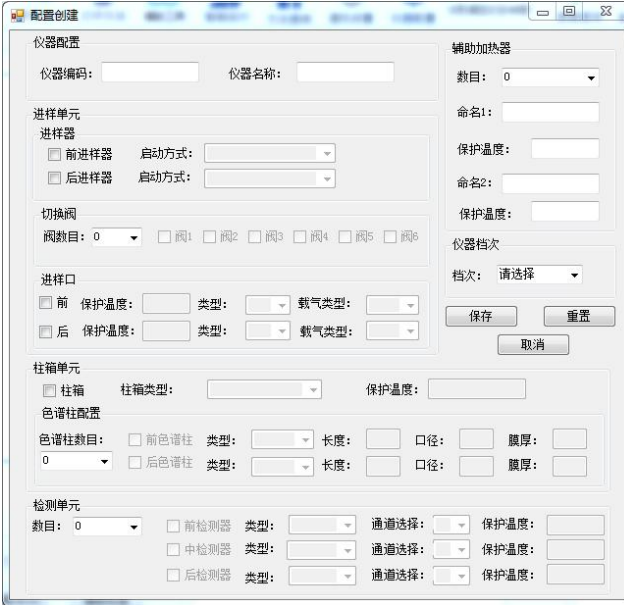

"配置创建" 界面 1

b. 设置完毕后点击"保存"按钮, 命名并保存, 若命名已存在则更新同名配置文件。

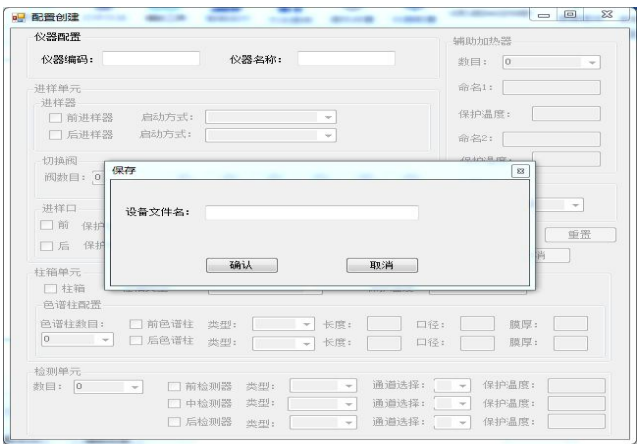

"配置创建" 界面 2

c. 配置发送: 将"配置创建"文件发送至色谱仪,这里用色谱仪 HMI 的 IP 地址来标记区 分仪器。务必勾选对应编号! (包括左侧"状态文件"和右侧"仪器 HMI IP")。

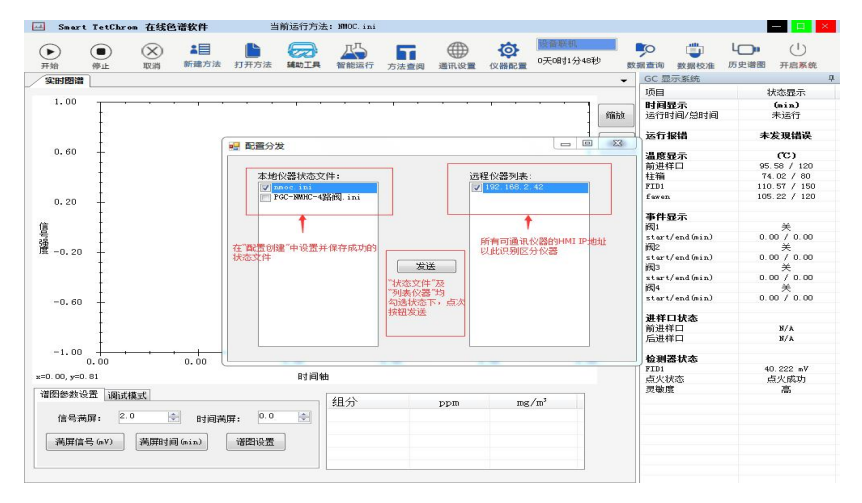

"配置发送" 界面 1

d. 发送成功后,关闭Tetchrom色谱工作站(通过右上角的"KAI" 存止退出)和仪器,再 次开机完成重启

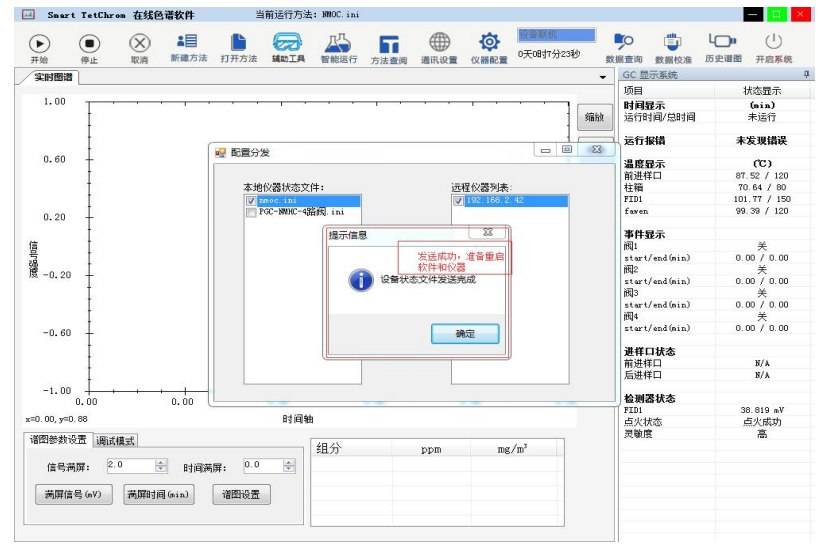

"配置发送" 界面 2

e. 可通过"状态项目", "设置配置"检查配置无误

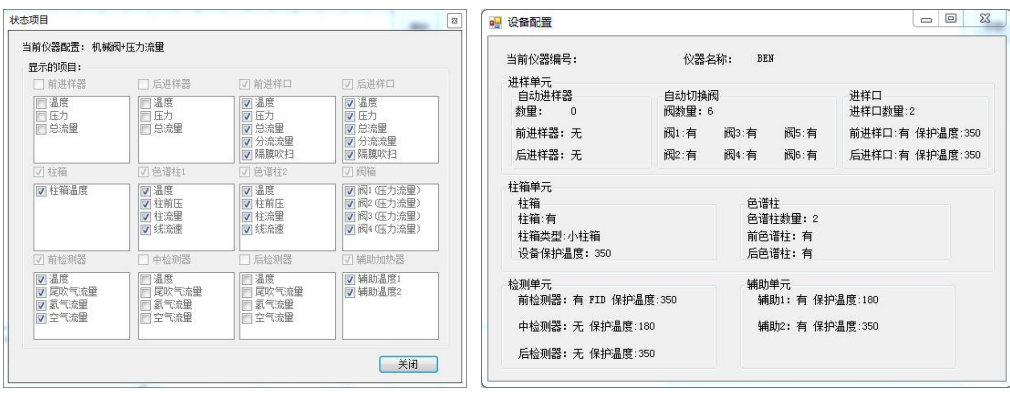

"状态项目" 界面 "设置配置 "界面

#### <span id="page-34-0"></span>8.1.2 方法创建

仪器配置后,告知色谱仪所需做样条件,称为"新建方法"

- 相
- a. 双击打开Tetchrom色谱工作站,点击 ## <sup>##方法</sup>, 在未分析状态(分析状态特指"方法 运行中" <mark>方法运行中 |</mark>)下,可以使用此功能新建采样方法并命名保存,若当前方 法名称已存在则更新同名方法。此界面下可选择"重置","另存为","保存"功能。

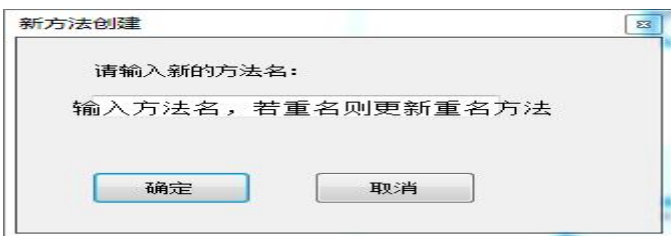

b. 设置方法参数,(请注意:只有之前已配置选项才可进行设置)。 阀设置:进行阀控制设置

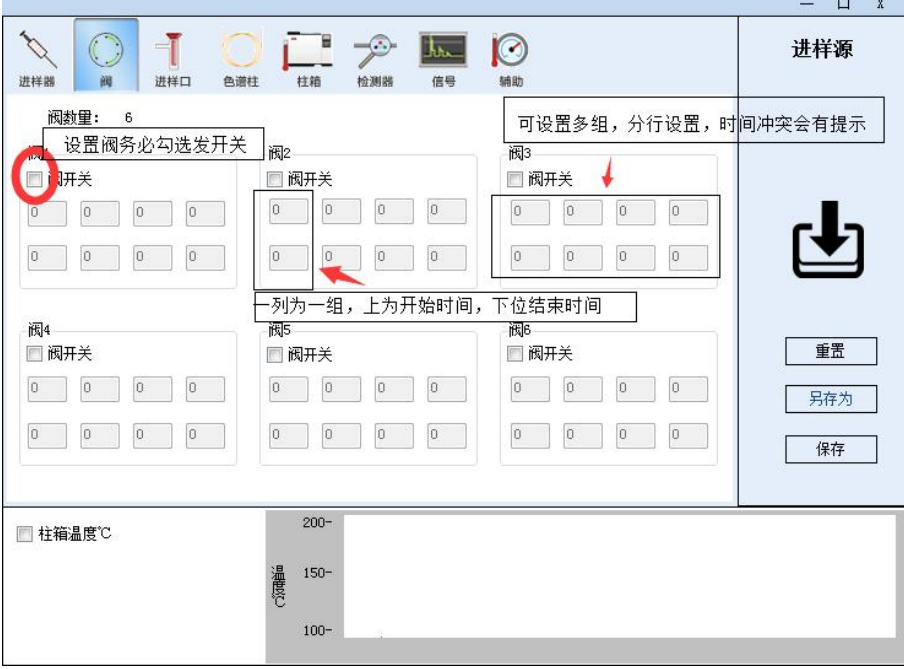

设置方法参数—阀设置

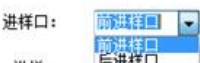

进样口设置:可分别设置前后进样口温度 进样 <sup>[总推口]</sup> (具体前后进样口对应部件,

以用户当前仪器为准。),设定温度务必勾选加热器前面的小框。设定温度值详见仪器出 厂报告

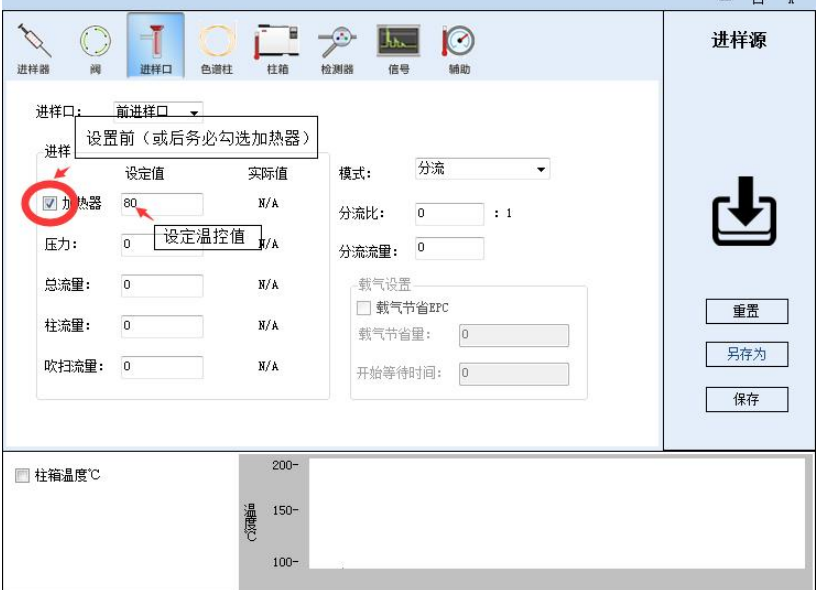

#### 设置方法参数—进样口设置

柱箱设置:设定温度务必勾选"打开"前面的小框。在"设定温度"栏输入温度参数,设 定温度值详见仪器出厂报告(若为程升,则此温度为初始温度)。程序升温,例如标准要 求初温 60 保持 1min,10℃/min 升至 100,保持 2min;再以 5℃/min 升至 150,保持 10min。

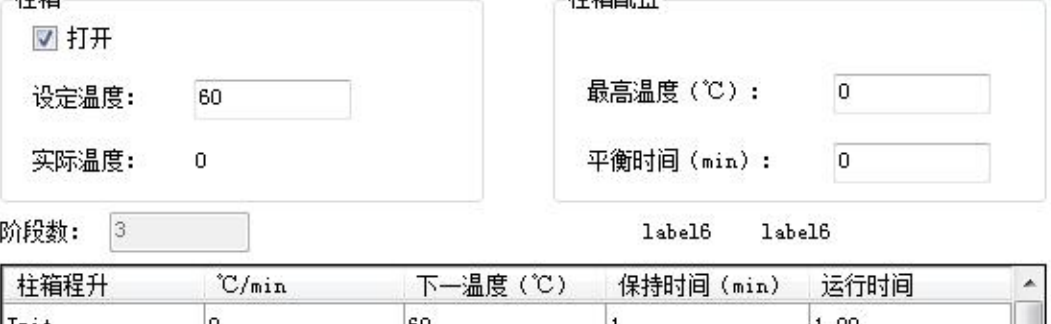

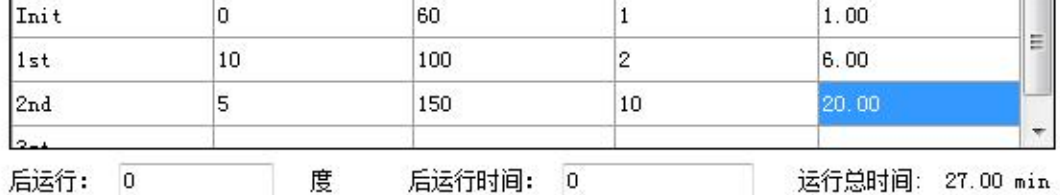

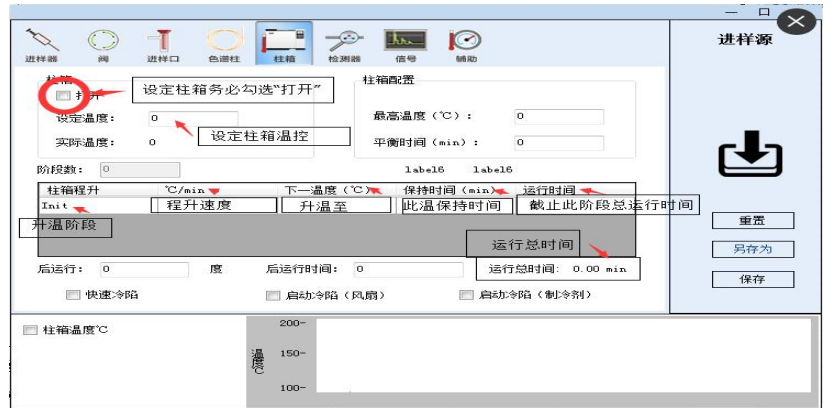

检测器设置:设定温度务必勾选加热器前面的小框。在"加热器"后输入框输入检测器温 度参数,设定温度值详见仪器出厂报告。勾选"点火"后面小框后仪器临近平衡(所有温 控到达设定值附近)自动点火。可根据仪器现有情况选择灵敏度档位,高指 10<sup>10</sup> ,低指 10 <sup>9</sup>。若所有应当为正的峰展现为倒峰,则调极性为反。

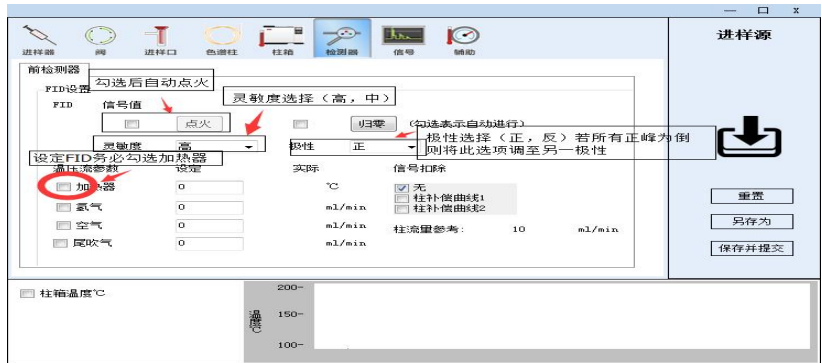

设置方法参数 4

辅助设置: 特为需要用户扩展的第六路温控(可接 TCD, NI 转化等), 务必勾选辅助名前面 的小框,在"设定值"下方输入温度参数。

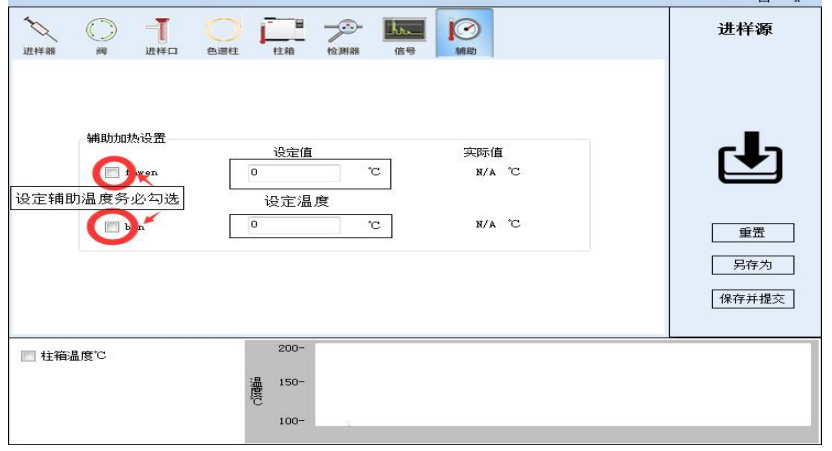

设置方法参数 5

- c. 保存方法,将所有参数保存为方法文件,便于下次调用
- $(1)$ 16 保存并提交 d. 点击开启系统 开启系统, 点击打开方法 <sup>打开方法</sup>,点击保存并提交

# <span id="page-37-0"></span>九、运行工作站

- 9. 1 开启系统后, 仪器按方法设定升温。若为 FID 检测器, 则在 FID 检测器温度临近平衡 (快到达设定值 5℃-10℃)时自动点火 。
- 9.2 开始分析

色谱仪在 Tetchrom 色谱工作站中的仪器状态栏变为"已就绪"且各路检测器的基线走

 $\odot$ 好后,即可开始进样,进样后,点击开始。

### (备注;30 分钟内看基线能否在信号值为 10mv 下为一条直线作为判断基线是否走好的 依据。)

#### 9.3 结束实验

色谱仪在 Tetchrom 色谱工作站中点击"停止系统"(和"开启系统"同一位置), 仪 器降温, FID 检测器可关闭 H2, AIR 降到适当温度后关闭软件, 点 \* | 选择 | 停止退出 | 关闭载气,电脑及色谱仪。

# <span id="page-37-1"></span>十、仪器的故障与排除

## <span id="page-37-2"></span>10.1 开机问题

### <span id="page-37-3"></span>**10.1.1** 开机无反应

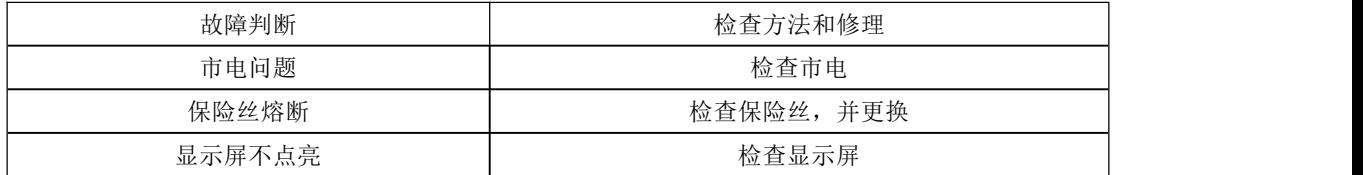

### <span id="page-37-4"></span>**10.1.2** 不联机

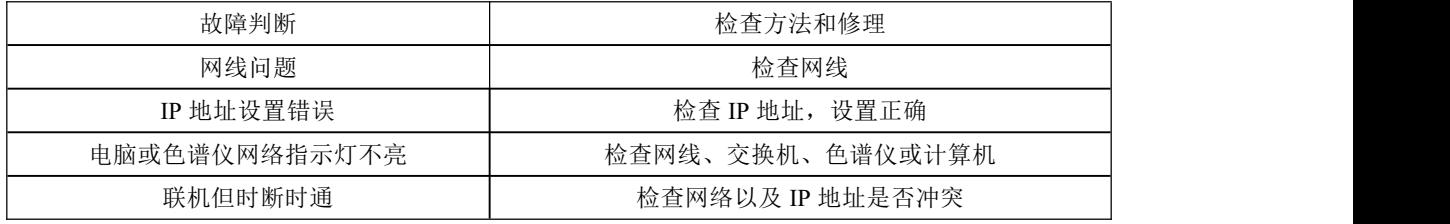

# <span id="page-38-0"></span>**10.2** 色谱峰问题

# <span id="page-38-1"></span>**10.2.1** 无基线

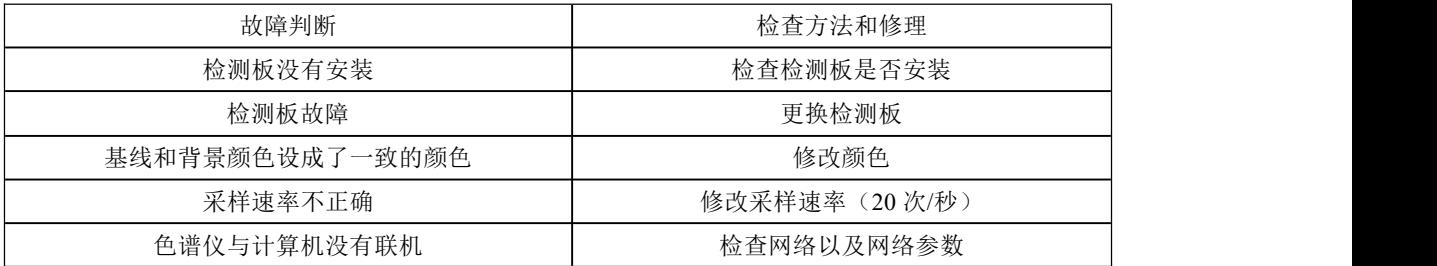

## <span id="page-38-2"></span>**10.2.2** 没有色谱峰

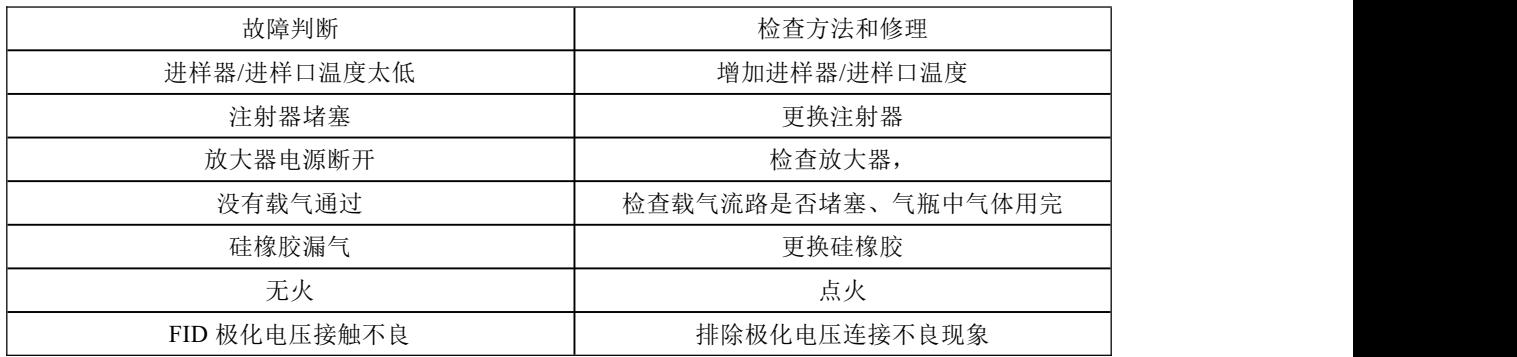

## <span id="page-38-3"></span>**10.2.3** 正常滞留时间而灵敏度下降

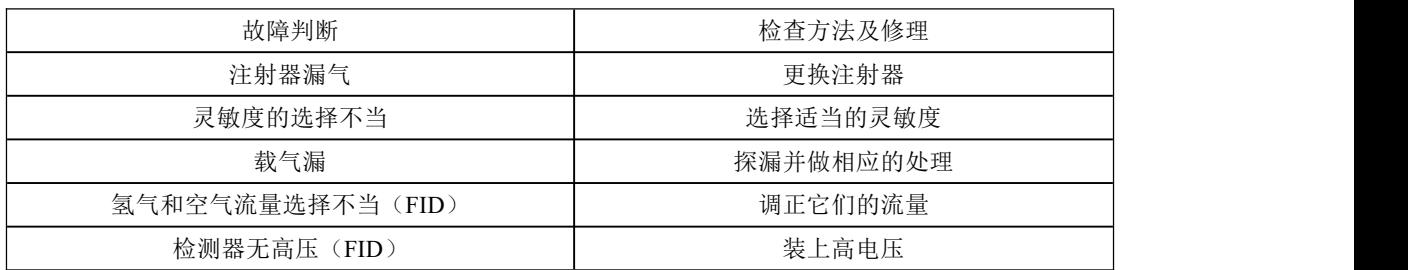

## <span id="page-38-4"></span>**10.2.4** 拖尾峰

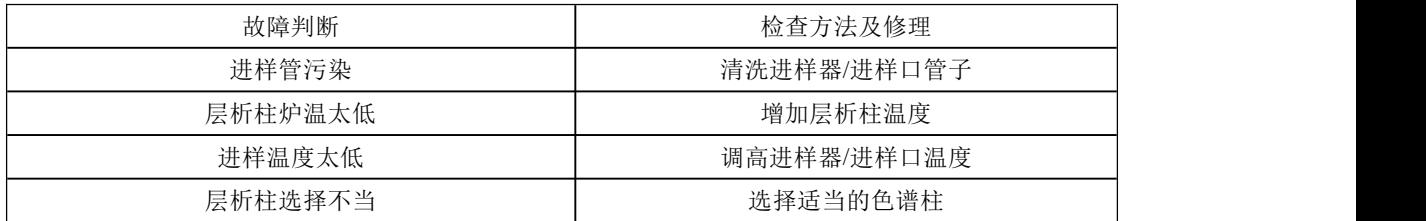

### <span id="page-38-5"></span>**10.2.5** 伸舌峰

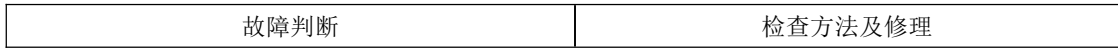

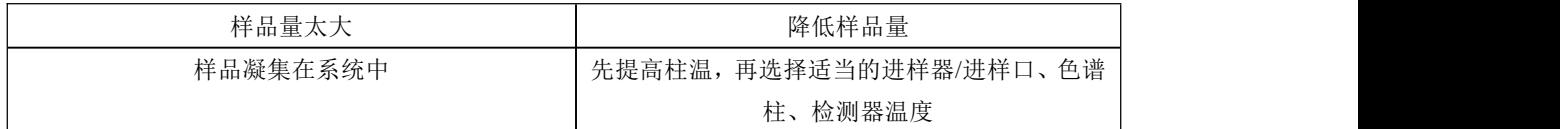

## <span id="page-39-0"></span>**10.2.6** 色谱峰分离不好

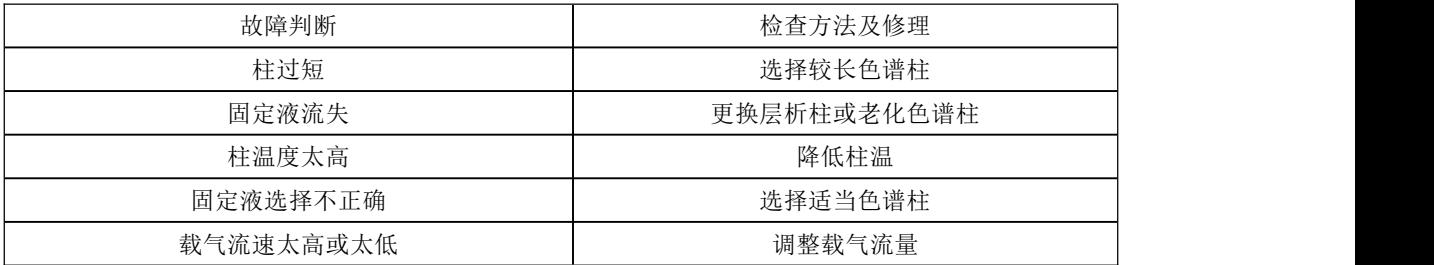

## <span id="page-39-1"></span>**10.2.7** 平顶峰

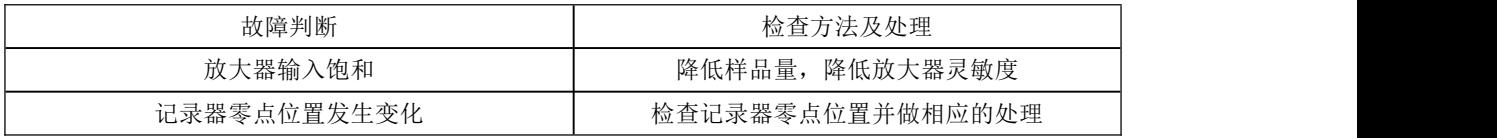

### <span id="page-39-2"></span>**10.2.8** 基线突变

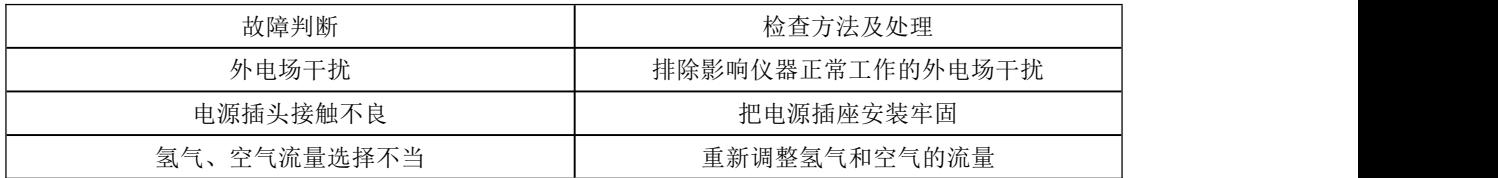

## <span id="page-39-3"></span>**10.2.9** 恒温操作时有不规则基线波动

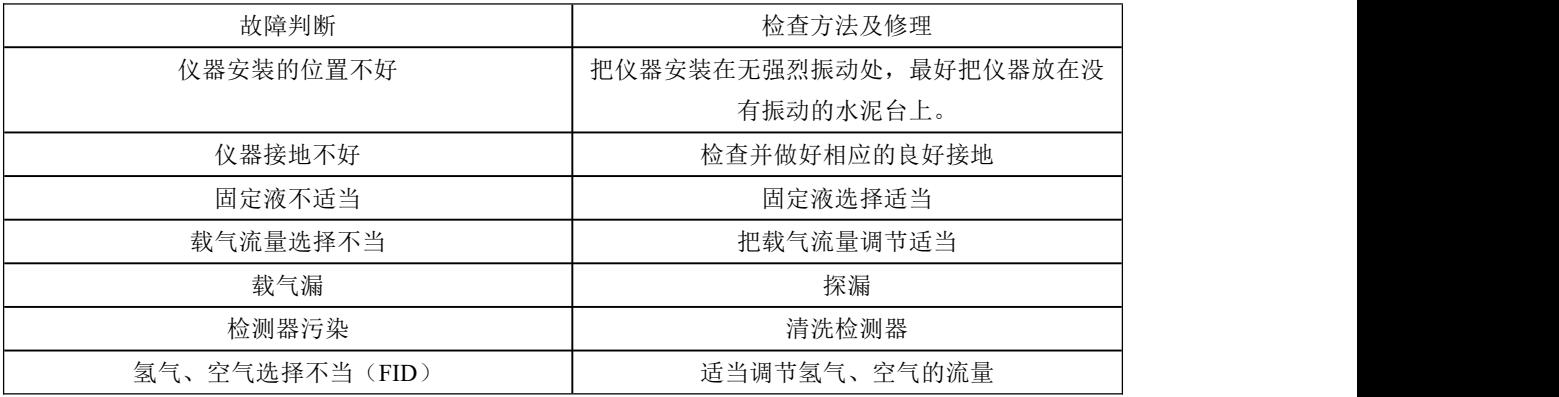

## <span id="page-39-4"></span>**10.2.10** 滞留时间延长灵敏度低

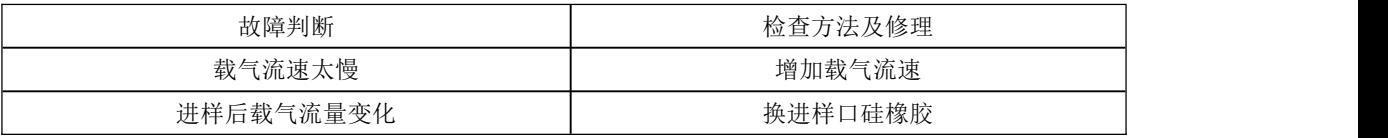

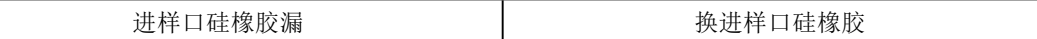

## <span id="page-40-0"></span>**10.2.11** 出峰时信号突然回到低于基线并且灭火

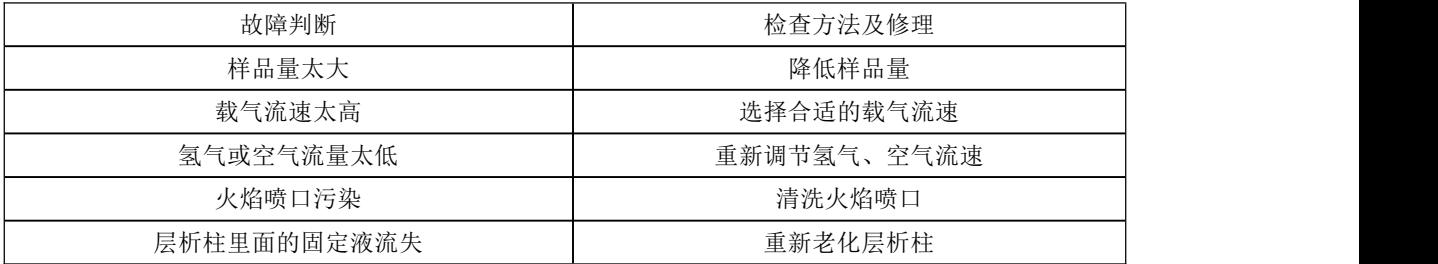

## <span id="page-40-1"></span>**10.2.12** 基线不回零

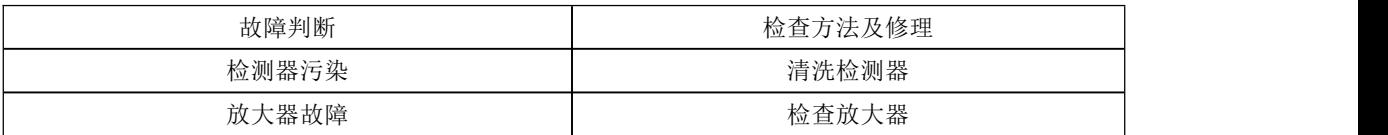

# <span id="page-40-2"></span>**10.2.13** 不规律距离中有尖刺峰

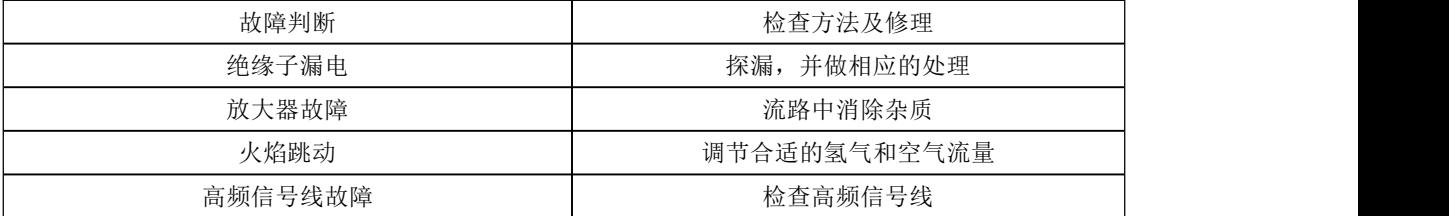

## <span id="page-40-3"></span>**10.2.14** 在相等间隔中有一定的毛刺

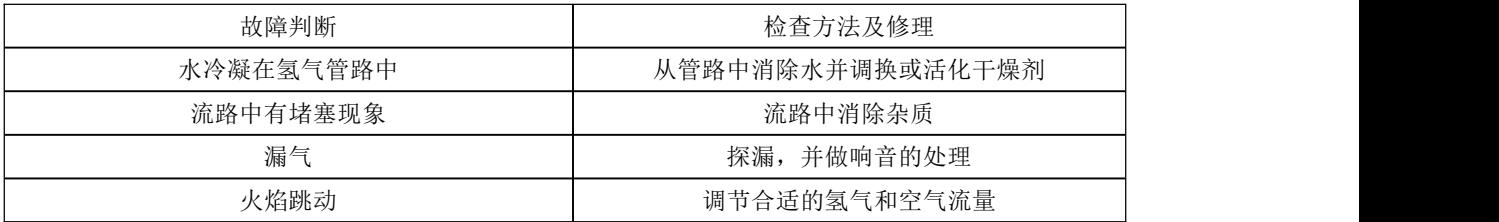

### <span id="page-40-4"></span>**10.2.15** 圆顶峰

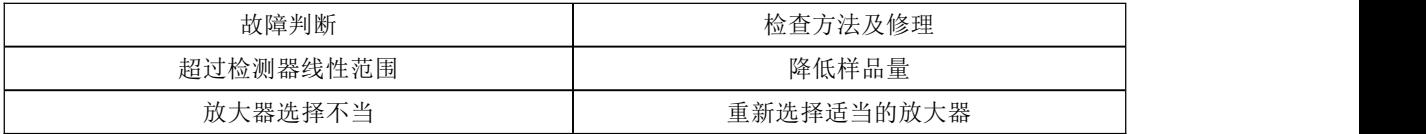

## <span id="page-40-5"></span>**10.2.16** 基线噪音大

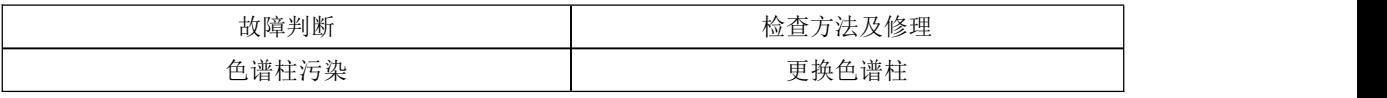

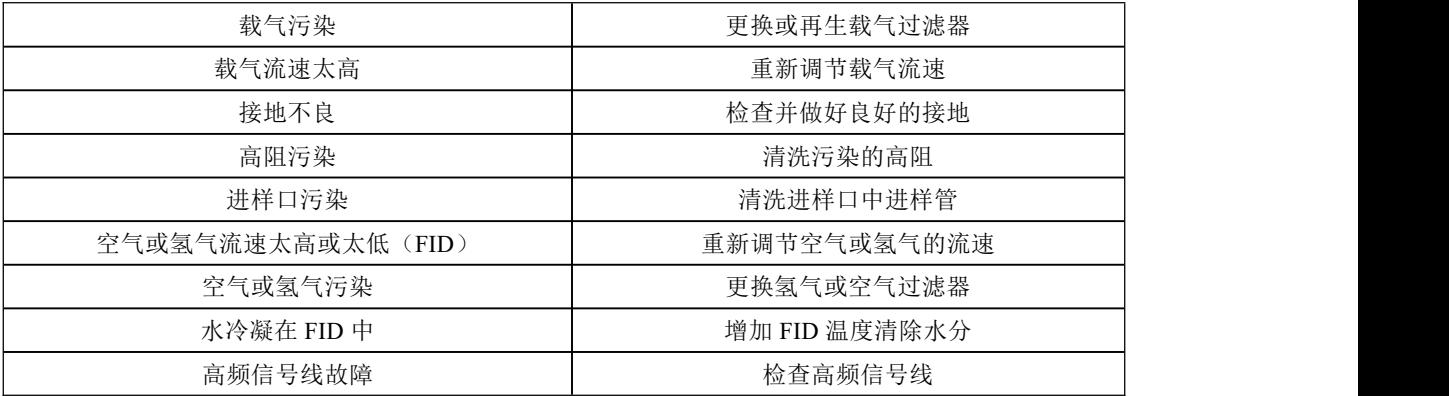

### <span id="page-41-0"></span>**10.2.17** 额外峰

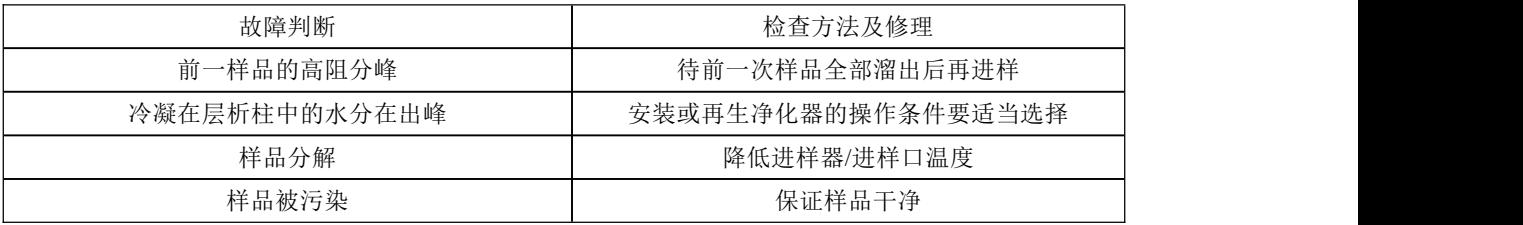

# <span id="page-41-1"></span>**10.2.18** 锯齿型基线

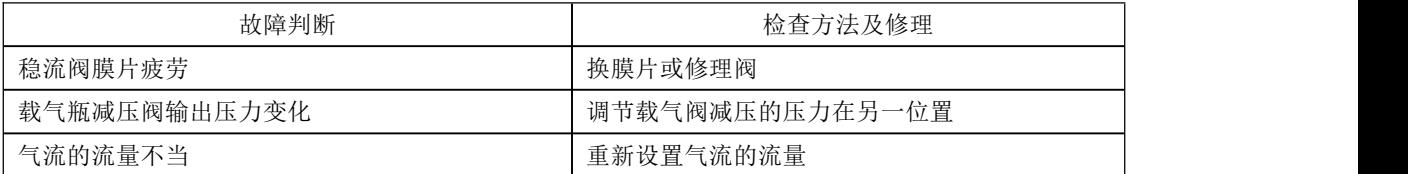

### <span id="page-41-2"></span>**10.2.19** 反峰

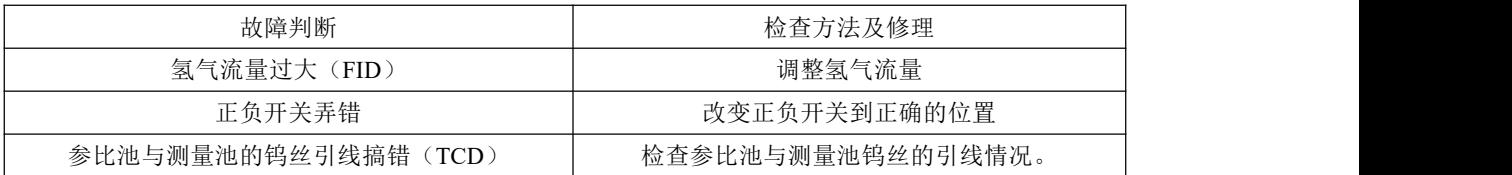

## <span id="page-41-3"></span>**10.2.20** 没有进样而基线单方向变化(**FID**)

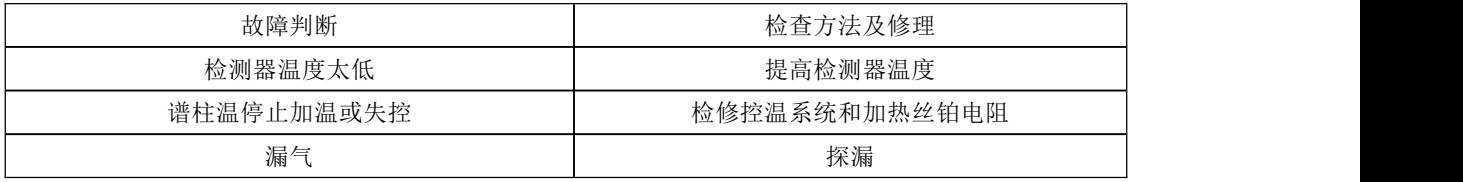

## <span id="page-41-4"></span>**10.2.21** 单方向基线漂移

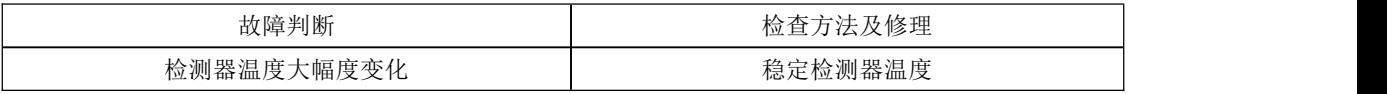

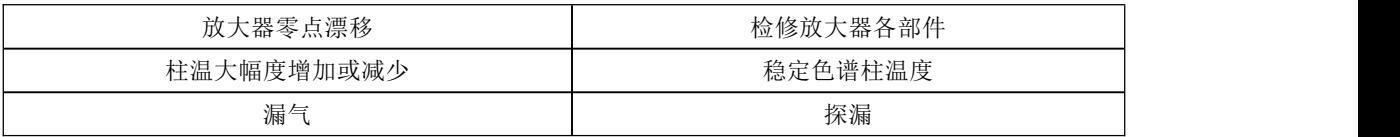

# <span id="page-42-0"></span>**10.2.22** 升温时不规则基线变化

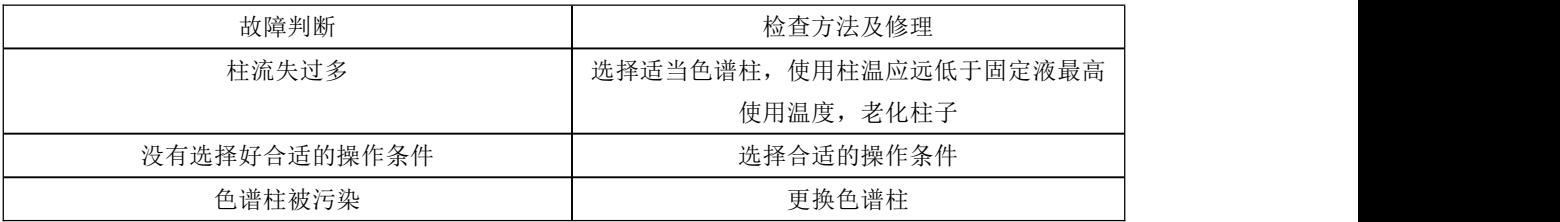

## <span id="page-42-1"></span>**10.2.23** 周期性基线波动

![](_page_42_Picture_121.jpeg)

## <span id="page-42-2"></span>**10.2.24** 程序升温后基线变化

![](_page_42_Picture_122.jpeg)